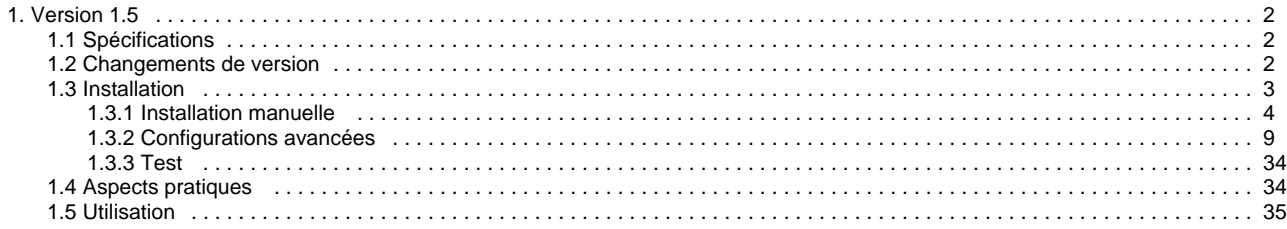

# <span id="page-1-0"></span>**Version 1.5**

# **ORI-OAI-search : Recherche de documents locaux et distants**

**Module obligatoire quelque soit la configuration choisie**

[Voir l'architecture du système](http://www.ori-oai.org/pages/viewpage.action?pageId=20316180)

# **Composants obligatoires**

- **[ORI-OAI-indexing](http://www.ori-oai.org/display/ORIOAIindexing/ORI-OAI-indexing)** pour faire des recherches sur l'index
- **[ORI-OAI-vocabulary](http://www.ori-oai.org/display/ORIOAIvocabulary/ORI-OAI-vocabulary)** pour la construction des interfaces de recherche et la traduction de certains termes dans les résultats

# **Description**

Ce module offre une interface graphique pour la recherche de documents dans le système. Dialoguant avec le module ORI-OAI-indexing, il génère des requêtes dans la syntaxe Lucene et affiche les documents retrouvés.

Ce composant est entièrement configurable en ce qui concerne les formats de documents que l'on souhaite rechercher, et les types de recherches que l'on veut proposer à l'utilisateur. Il existe trois types de recherche :

- Par date : on propose à l'utilisateur de rechercher des documents suivant leur date de création, modification, etc. Ce type est utilisé pour afficher les nouveautés.
- Avancée : il est possible de configurer différents formulaires de recherche avec des critères plus ou moins avancés. On pourra proposer par exemple un formulaire de recherche composé d'un seul champ permettant une recherche sur le document complet et les métadonnées associées, ou encore un formulaire de recherche avancée proposant des champs de recherche pour chacune des métadonnées d'un format de description.
- Thématique : dans ce type de recherche, on ne demande aucune saisie à l'utilisateur. Elle est mise en place pour faire des recherches suivant des classifications de documents, des auteurs, des mots-clefs, etc. Elle peut être sollicitée par les utilisateurs souhaitant découvrir les documents référencés dans le système n'ayant aucun critère de recherche particulier. Par ce type de recherche, on guide également l'utilisateur dans ses recherches en ne proposant que les valeurs réellement indexées comme par exemple dans le cas de la recherche par mots-clefs.

Ce module permet donc une recherche multicritères et l'export des résultats de recherche sous forme de flux RSS, dans un catalogue au format RTF ou encore l'export des fiches de métadonnées en XML.

Notons également que le module peut être décliné en deux versions : servlet pour une installation standard sur un serveur Web et portlet pour une intégration dans un Environnement Numérique de Travail. Ce type de déploiement permet notamment l'accès à des configurations plus avancées pour profiler les interfaces de recherche de l'utilisateur en fonction de son profil.

[Voir la documentation technique](#page-1-0)

# <span id="page-1-1"></span>**Spécifications**

Documentation à venir ...

# <span id="page-1-2"></span>**Changements de version**

# **Modifications de la version 1.5.0**

# **Fonctionnalités**

- utilise les paramètres **SEARCH\_CONFIG\_FOLDER** et **SEARCH\_SKIN\_FOLDER** pour choisir son interface de recherche et le look
- associé désactive la visualisation du document dans une frame

# **Fichier de configuration**

- ajout de la balise **<default\_results>** dans **config.xml** pour alléger la taille du fichier
- restructuration complète de l'arborescence des fichiers de configuration

# **Modifications de la version 1.4.2**

- ajoute l'attribut operator avec la valeur VCARD\_ORDER dans les metadatas de la recherche thématique
- utilise conjointement les attributs (name) (fname) et (organization) pour les vcards
- change quelques mise en forme de libellés
- change la version du ori-oai-commons.jar
- intégration de toutes les relations du LOM
- ajout de la variable SEARCH\_ANALYSER\_PIWIK\_WEB\_SITE\_ID pour prendre en compte l'identifiant du site pour Piwik
- amélioration du cache sur les vocabulaires pour améliorer les perfs
- ajout du paramètre show\_empty\_categories pour montrer/cacher les catégories vides dans la recherche thématique
- ajout du paramètre show\_form\_in\_results pour montrer/cacher le formulaire de recherche avancée dans les résultats

# **Modifications de la version 1.4.1**

- corrige une erreur d'accès à la notice quand on déploie sans nom de contexte le module
- ajoute un choix vide pour les selections multiples dans la recherche avancée

# **Modifications de la version 1.4.0**

# **Fonctionnalités**

Les nouvelles fonctionnalités qui ont été ajoutées dans cette version sont:

- ajout de bulles d'aide pour afficher les commentaires dans la recherche avancée
- gestion de plusieurs types de champs de recherche avancée (case à cocher, etc.)
- corrige le changement de paramètres dans opensearch lors de l'utilisation de ori-oai-commons-quick-install
- la langue par défaut à la première connexion est résolu
- gestion des URL "propres" pour l'affichage des documents
- ajoute le chargement des vocabulaires dès le démarrage de la SERVLET et la PORTLET search (le cache est vidé à chaque redémarrage)
- support du LOMFR et SupLOMFR
- ajout d'un calendrier pour la saisie des dates dans la recherche avancée
- suppression de dc1.xsl et dc2.xsl au profil de dc.xsl qui appelle propremement des templates
- suppression de lom1.xsl et lom2.xsl au profil de lom.xsl qui appelle propremement des templates
- ajout d'une JSP qui active ou non un script google analytics
- ajout de l'analyse via piwik dans la même JSP
- ajout d'ajax dans les interfaces
- ajout du dossier themes qui permet de choisir le theme complet de l'application

# **Fichier de configuration**

Les nouvelles fonctionnalités ainsi que différentes améliorations de l'outil nécessitent une adaptation du fichier de configuration config.xml et de certains autres fichiers de configuration :

- ajout de **type** dans un **field** de recherche avancée pour gérer plusieurs types de champs --> **select**, **checkbox**, **radio**
- changement des identifiants de formats dans les vocabulaires. Les remplacements suivants sont à effectuer : (**lom\_id** --> **lom** ; **dc\_id** --> **dc** ; **cdm\_id** --> **cdm**)
- ajout du paramètre **highlight** dans les **result\_field** de la recherche avancée pour dire si on souhaite ou non surligner les résultats de ce paramètre dans les résultats de recherche
- ajoute le paramètre **clearCache** dans les beans pour savoir si on vide le cache ou non au démarrage du tomcat
- ajout des champs du LOMFR et SupLOMFR (ainsi que les vocabulaires associés)
- ajout de la balise **hidden\_voc\_id** dans la balise **field** de la recherche avancée pour permettre de cacher certains vocabulaires dans les champs de saisie
- ajout de la balise **condition** dans les balises **field** et **group** pour permettre d'afficher ou masquer certains champs en fonction de la valeur d'un autre. Les attributs sont **fieldId**, **value** et **action**.
- ajout de la balise **fields** dans les **group** de la recherche avancée qui permet de faire une recherche avancée experte
- ajout de la balise **ajax/advanced** et **ajax/notice** dans **config.....xml** pour utilisation d'ajax dans l'IHM
- ajout du dossier **themes** qui permet de choisir le theme complet de l'application
- ajout de la variable **theme.folder** dans **init-build.properties**
- **search-\*.xml** ont été remplacés par **applicationContext-\*.xml** pour la définition des beans

# **Autres**

<span id="page-2-0"></span>Les autres modifications principales sont:

les paramètres de la portlet à déclarer dans ESUP Portail ont changé

# **Installation**

Il existe plusieurs modes d'installation de ce module. Le mode recommandé est l'utilisation ori-oai-quick-install. Ceci vous permettra de déployer la suite ori-oai avec un minimum de personnalisation tout ceci en utilisant un seul fichier de configuration.

L'installation manuelle vous fera éditer manuellement différents fichiers afin de configurer au mieux votre application.

Il est préférable d'utiliser la première solution. En effet, celle-ci vous apportera un déploiement rapide de ORI-OAI sur un serveur de production avec une configuration de base. Vous pourrez toutefois après cette installation apporter toutes les configurations avancées que vous souhaitez à vos modules.

Reportez-vous à la documentation en ligne d'[installation de ORI-OAI.](http://www.ori-oai.org/display/INSTALLATION/Mise+en+production)

# <span id="page-3-0"></span>**Installation manuelle**

Ce mode d'installation vous permet dès le départ une installation et des configurations poussées du module ori-oai-search.

Le premier fichier à prendre en compte est **init-build.properties** qui est celui utilisé pour la configuration du déploiement de l'application

La configuration générale du projet se fait dans le dossier **conf**. Ce dossier est découpé comme suit (les autres fichiers ne sont pas à modifier lors du déploiement) :

- le dossier **properties** qui contient tous les fichiers de configuration généraux à l'application
- le dossier **search** contient toutes les configurations proposées par ORI-OAI et la communauté
- le dossier **skins** contient tous les skins proposés par défaut

Le dossier **conf/properties** contenant les fichiers de paramètres principaux est composé comme ceci:

- Le fichier **services.properties** permet de définir les paramètres de connexion aux autres modules ORI-OAI
- Le fichier **log4j.properties** permet de configurer l'emplacement et le niveau de logs
- Le fichier **ehcache.xml** définit les propriétés de gestion des différents caches dans le module
- Le dossier **i18n** contient les bundles de messages génériques dans toutes les langues gérées par l'application
- Le fichier **vues.properties** est lié au développement et n'est **pas à modifier**

Voici le plan de ce chapitre:

- [Configuration minimale](#page-3-1)
	- [Modification de init-build.properties](#page-3-2)
	- [Configurer la connexion aux autres modules](#page-4-0)
	- [Configuration plus avancée](#page-4-1)
		- [Connexion à un gestionnaire de statistiques](#page-4-2)
		- [Chargement des vocabulaires au démarrage du Tomcat](#page-5-0)
	- [Une configuration pour tester le module seul](#page-5-1)
- [Déploiement de l'application](#page-6-0)
- [Précisions sur le mode portlet](#page-7-0)
- [Premiers tests de l'application](#page-8-1)

# <span id="page-3-1"></span>**Configuration minimale**

Le module ori-oai-search est pré-configuré pour répondre au mieux aux attentes des différents établissements. Lors du premier déploiement, vous n'avez donc qu'à

- éditer le fichier de déploiement **init-build.properties**
- éditer le fichier **services.properties** pour vous connecter aux autres modules du projet

# <span id="page-3-2"></span>**Modification de init-build.properties**

Dans le cas où vous ne voulez pas bénéficier de la configuration par ori-oai-commons-quick-install, il est nécessaire de commenter la variable **commons.parameters.central.file.url** dans ce fichier comme ceci:

```
#URL du fichier contenant toutes les propriétés pour ce module en installation rapide
#commons.parameters.central.file.url=[COMMONS_PARAMETERS_CENTRAL_FILE_URL]
```
## Les autres paramètres de ce fichier sont:

**deploy.home**

Dossier webapps dans lequel vous voulez déployer l'application. En mode portlet, ce doit être le même que celui où est déployé votre contexte uPortal.

**app.name.deploy**

Nom du contexte que vous voulez donner à l'application.

## **deploy.type**

Ce paramètre permet de dire si on déploie le module en mode servlet ou en mode portlet. Le mode servlet permet de déployer le module dans un environnement standalone en dehors de tout ENT ou autre moteur de portlets.

Le module ori-oai-search est aussi disponible en version portlet. Il peut donc être intégré dans tout moteur de portlet comme un ENT ou un CMS.

#### **configuration.folder**

Ce paramètre permet de définir la configuration que vous utiliserez pour les interfaces. Il correspond à un dossier de configuration; il faut aller dans le dossier **conf/search** pour voir toutes les configurations proposées. Il existe plusieurs configurations de base possibles (que vous pouvez adapter par la suite):

#### **default\_exemple-complet**

Configuration qui offre 4 menus de recherche: les ressources au format Dublin Core, LOM, CDM, et enfin un menu permettant la recherche croisée sur tous les formats.

#### **default\_unt**

Une configuration proposée pour les UNT. Elle permet des recherches thématiques, de nouveautés et avancées sur toutes les ressources des établissements partenaires.

# **default\_etab-pedago**

Permet de faire des recherches uniquement sur les ressources documentaires au format Dublin Core et LOM (locales et distantes).

# **default\_unr-formations**

Permet la recherche parmis des formations au format CDM.

#### **contrib\_portlet-uvhc**

Configuration portlet profilée proposée à l'université de Valenciennes pour les ressources pédagogiques et une déclinaison locale du format dublin core pour le référencement des documents techniques du service informatique.

Pour utiliser une de ces configurations, saisissez le nom du dossier contenant la configuration que vous voulez utiliser dans le paramètre **configuration.folder**.

D'autres configurations proposées par les contributeurs de la communauté ORI-OAI sont aussi disponibles. Reportez-vous à la [page](http://www.ori-oai.org/display/extranet/Moteur+de+recherche+%28ori-oai-search%29) [suivante de notre site](http://www.ori-oai.org/display/extranet/Moteur+de+recherche+%28ori-oai-search%29).

#### **skin.folder**

Le dossier contenant le thème (styles et images) utilisé pour le déploiement.

D'autres skins proposés par les contributeurs de la communauté ORI-OAI sont aussi disponibles. Reportez-vous à la [page](http://www.ori-oai.org/display/extranet/Moteur+de+recherche+%28ori-oai-search%29) [suivante de notre site.](http://www.ori-oai.org/display/extranet/Moteur+de+recherche+%28ori-oai-search%29)

# <span id="page-4-0"></span>**Configurer la connexion aux autres modules**

Dans le cadre de la communication entre ORI-OAI-search et les autres modules, il suffit de configurer les 2 paramètres suivants dans le fichier **conf/properties/services.properties** : **indexing.ws.wsdlDocumentUrl**

Correspond à l'adresse du Web service en frontal du module ORI-OAI-indexing. Sa valeur est du type **http:// [HOST\_INDEXING] :[PORT\_INDEXING]/[CONTEXT\_INDEXING]/xfire/IndexingService?WSDL**

Exemple: **<http://localhost:8080/ori-oai-indexing/xfire/IndexingService?WSDL>**

#### **vocabulary.ws.wsdlDocumentUrl**

Cette valeur est l'adresse du Web service en frontal du module ORI-OAI-vocabulary. La valeur est de type **http:// [HOST\_VOCABULARY] :[PORT\_VOCABULARY]/[CONTEXT\_VOCABULARY]/xfire/OriVocabularyService?WSDL**

Exemple: **<http://localhost:8080/ori-oai-vocabulary/xfire/OriVocabularyService?WSDL>**

# <span id="page-4-1"></span>**Configuration plus avancée**

# <span id="page-4-2"></span>**Connexion à un gestionnaire de statistiques**

Il est possible d'utiliser un outil de statistique (Piwik ou Google analytics) dans ori-oai-search **(uniquement en mode servlet)**. Pour cela, il

faut se reporter au fichier **webapp/WEB-INF/stylesheets/analyser-servlet.jsp** si vous n'utilisez pas ori-oai-commons-quick-install pour l'installation de votre module.

Si vous souhaitez vous connecter à Piwik. Il faudra remplacer **[SEARCH\_ANALYSER\_PIWIK\_URL]** par l'URL de votre serveur Piwik. Exemple:

```
<c:set var="piwikSiteUrl" value="mon-serveur.univ.fr/piwik/"/>
       Si vous souhaitez vous connecter à Google analytics. Il faudra remplacer [SEARCH_ANALYSER_GOOGLE_WEB_SITE_ID] par l'identifiant
qui vous est fourni par Google de la forme "UA-xxxxxxx-x". Exemple:
```

```
<c:set var="googleAnalyticsSiteId" value="UA-1234567-8"/>
```
# <span id="page-5-0"></span>**Chargement des vocabulaires au démarrage du Tomcat**

Vous pouvez choisir de charger les vocabulaires utilisés par le module ori-oai-search au moment du démarrage du serveur Tomcat.

Pour cela, éditez le fichier **webapp/WEB-INF/applicationContext-common.xml**.

Et remplacez la chaîne [SEARCH\_INIT\_VOCABULARY\_CACHE] par true:

```
<bean id="initVocabulariesCache" class="org.orioai.search.vocabulary.init.CreateVocabularyCache"
init-method="initCaches">
<property name="init">
  <value>true</value>
</property>
  ...
</bean>
```
# <span id="page-5-1"></span>**Une configuration pour tester le module seul**

Dans le cas d'un premier déploiement, il est prévu de pouvoir tester le module de recherche indépendamment des autres modules. En effet, ceci permet de vérifier que l'application est bien configurée et bien déployée sans dépendre des autres entités du système. Cette manipulation fait que tous les vocabulaires et resultats de recherche sont statiques et avec des libellés sous forme de tests.

Pour faire cette manipulation, il faut changer une configuration des beans Spring. Cette configuration concerne les classes utilisées pour la connexion au module ORI-OAI-vocabulary et celle pour la recherche à partir de ORI-OAI-indexing. Vous devez donc à la place utiliser des classes "Mock" c'est-à-dire des classes qui simuleront les connexions aux autres modules.

#### Editez le fichier **webapp/WEB-INF/applicationContext-common.xml**.

Recherchez l'occurence du terme **id="vocabulary-service"**. Vous trouvez alors la configuration du bean Spring désiré. Il suffit de commenter la configuration du bean correspondant à l'implémentation et de dé-commenter celui appelant la classe de test comme suit:

```
<!-- ******************************************************* -->
<!-- implémentation de la couche service pour le vocabulaire -->
<!-- Implementation -->
<!--bean id="vocabulary-service" class=
"org.orioai.search.vocabulary.service.VocabularyServiceImpl">
<property name="configurationService">
  <ref local="configuration-service"/>
</property>
<property name="oriOaiVocabularyService">
  <ref local="ori-oai-vocabulary-service"/>
</property>
</bean-->
<!-- Classe de test -->
<bean id="vocabulary-service" class=
"org.orioai.search.vocabulary.service.MockVocabularyServiceImpl">
</bean>
<!-- ******************************************************* -->
```
Ensuite, vous devez faire la même chose pour le bean servant à la recherche en cherchant l'occurance du terme **id="search-service"**

comme suit:

```
<!-- ******************************************************* -->
<!-- implémentation de la couche service pour la recherche dans le moteur de recherche -->
<!-- Implementation -->
<bean id="search-service" class="org.orioai.search.indexer.search.service.LuceneSearchServiceImpl"
>
 <property name="configurationService">
   <ref local="configuration-service"/>
 </property>
</bean>
<!-- Classe de test -->
<!--bean id="search-service" class=
"org.orioai.search.indexer.search.service.MockSearchServiceImpl">
 <property name="configurationService">
   <ref local="configuration-service"/>
 </property>
</bean-->
<!-- ******************************************************* -->
```
# <span id="page-6-0"></span>**Déploiement de l'application**

L'application a été développée et testée à partir d'une JVM 1.5 et d'un Tomcat 5.5. Notez que l'installation de ANT [\(http://ant.apache.org/](http://ant.apache.org/)) est un pré-requis au déploiement.

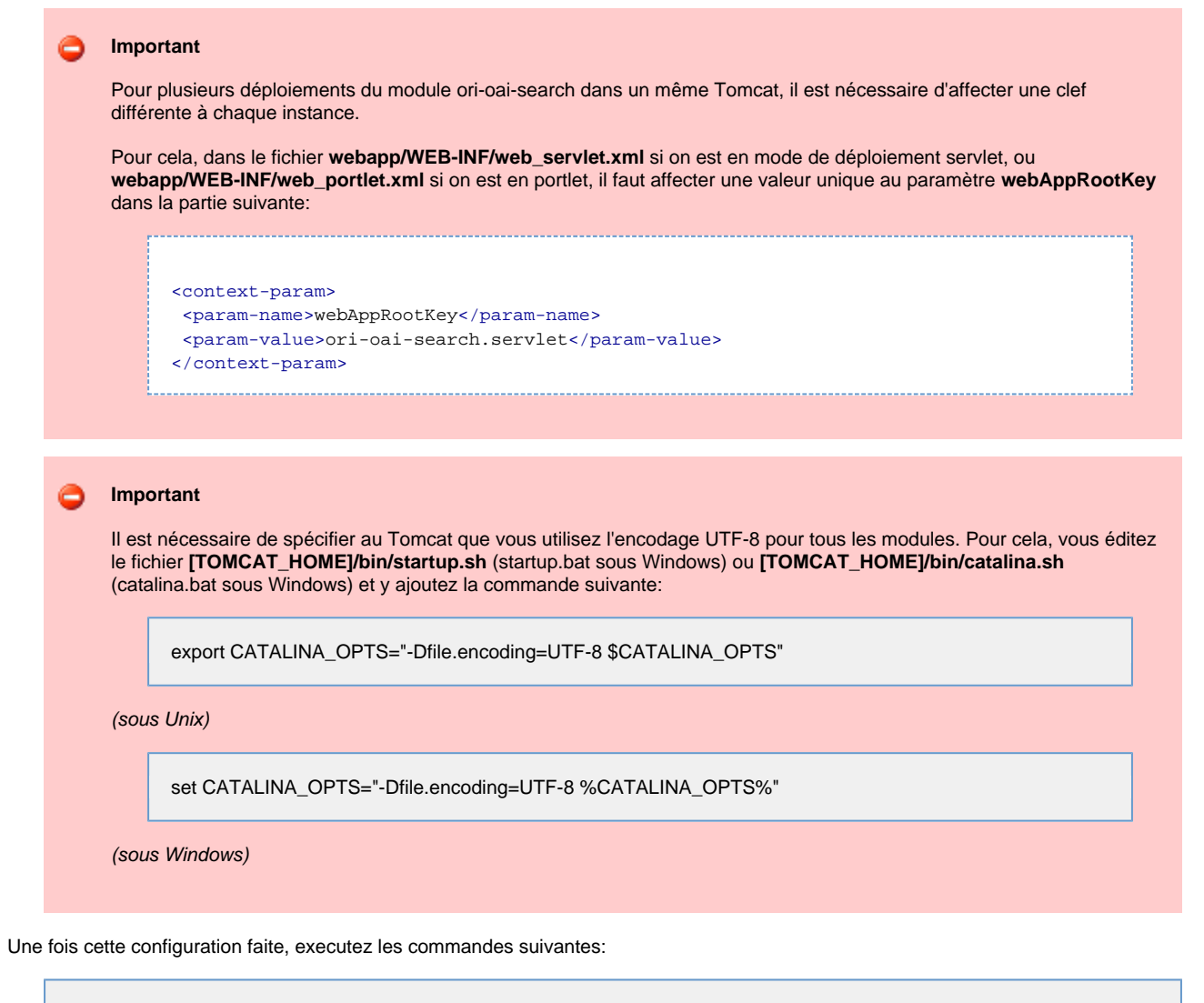

ant init-build

ant all

déploiera l'application dans le serveur Tomcat. Il n'y a plus qu'à démarrer ce serveur.

# <span id="page-7-0"></span>**Précisions sur le mode portlet**

Le module ori-oai-search est aussi disponible en version portlet. Il peut donc être intégré dans tout moteur de portlet comme un ENT ou un CMS.

#### **Intégration dans ESUP Portail**

Vous devez mentionner ce contexte dans le fichier [TOMCAT\_HOME]/conf/server.xml . Par exemple:

```
<Context path="/ori-oai-search" docBase="C:/esupdev/esupdev-2.5/webapps/ori-oai-search"
crossContext="true" reloadable="false" />
```
Enfin, vous devez publier cette portlet dans votre ENT. Voici les paramètres à utiliser:

- **Channel type** : Portlet
- **Channel Functional Name** : ori-oai-search
- **Portlet definition ID** : ori-oai-search.search

## **Intégration dans infoglue**

Le CMS infoglue supportant la norme des portlets JSR-168, il est possible d'intégrer le module ori-oai-search en mode portlet sous réserve d'avoir accepté l'option JSR-168 lors de l'installation. Ceci est intéressant pour associer dans un unique site des pages à la fois statiques mais aussi dynamiques comme les interfaces de recherche.

Pour cela, vous devez tout d'abord supprimer ou commenter tout le bloc comprenant les balises **<user-attribute>** dans le fichier **webapp/WEB-INF/portlet.xml**.

Il faut ensuite créer une archive **ori-oai-search.war** de votre module après l'avoir correctement configuré. Il est conseillé de commencer par un déploiement en mode servlet au préalable afin de bien s'assurer que les configurations apportées sont correctes et définitves. La création de l'archive se fait en utilisant la commande :

#### ant buildwar-portlet

Le fichier généré **ori-oai-search.war** se trouve alors à la racine de votre module.

## **Important**

L'encodage des formulaires de votre portlet doit être **utf-8** dans infoglue. Vous devez donc fixer la valeur **utf-8** à la propriété **Input character encoding (deliver)**. Celle-ci est accessible depuis le menu **Administration**, **Application settings** et **Editer propriétés**.

Vous pouvez maintenant déployer cette portlet dans infoglue:

- Allez dans l'onglet **Administration**
- Puis le menu **Portlets**
- Choisissez Nouveau portlet et donnez les paramètres suivants
- **Nom du contexte** : ori-oai-search
	- **Le fichier War contenant les portlets** : le fichier **ori-oai-search.war** généré
- Votre portlet a alors été ajoutée à infoglue.
- Pour prévenir tout problème de déploiement, il est conseillé de redémarrer votre serveur à cette étape

Vous pouvez maintenant tester cette intégration. Créer un template dans l'onglet **Contenu** :

- Choisissez **Nouveau contenu** puis utilisez les paramètres suivants:
	- **Nom du contenu** : ori-oai-search-portlet
	- **Type de contenu** : HTMLTemplate
- Dans les propriétés qui suivent, renseignez: **Name** : ori-oai-search-portlet
	-
	- **Template HTML** :

```
#set($portletName = "ori-oai-search.search")
#set($myPortlet = $portalLogic.getPortletWindow($portletName, "ori-oai-search.search"
))
$myPortlet.setAttribute("componentId", "ori-oai-search")
$myPortlet.setAttribute("languageCode", $templateLogic.locale.language)
$myPortlet.setAttribute("siteNodeId", $templateLogic.siteNodeId)
<h+ml><head>
  <link href=
"http://[HOST_SEARCH]:[PORT_SEARCH]/[CONTEXT_SEARCH]/css/ori-oai-search.css" rel=
"stylesheet" type="text/css"/>
</head>
<br />
shody>
  $myPortlet.render()
</body>
</html>
```
Notez qu'il est impératif d'ajouter les tags html, head et body car la portlet ne génère pas ce code. Vous devez aussi faire référence à la bonne CSS en adaptant l'URL proposée dans l'exemple.

- **Group Name** : Basic Pages
- Enregistrez et publiez votre template

Vous devez maintenant créer une structure pour accéder à la portlet dans l'onglet **Structure** :

- Créer un Nouveau noeud avec les paramètres suivants:
	- **Nom du noeud** : ori-oai-search
	- **SiteNode type** : ComponentPage
- Enregistrez
- Choisissez **OUI** dans **Désactive le cache des pages** afin de signifier que vous avez une application dynamique
- Enregistrez
- Cliquez sur **affichage des compsants**
- Puis Click **here** to assign one or choose a page template below.
- Choisissez le composant **ori-oai-search-portlet**
- Revenez sur **couverture** pour **Enregistrer**
- Vous pouvez maintenant **Prévisualiser le noeud** et tester l'application

A Ce paragraphe n'a montré qu'une configuration d'exemple d'intégration du module pour du test uniquement. Il est nécessaire d'adapter ces configurations à votre contexte d'utilisation dans infoglue.

# <span id="page-8-1"></span>**Premiers tests de l'application**

Une fois que vous aurez déployé l'application avec succès à partir de cette configuration, vous devrez vous brancher progressivement aux autres modules en éditant le fichier **webapp/WEB-INF/applicationContext-common.xml**.

La première étape consiste donc à éditer le bean **vocabulary-service** en commentant la classe de test et en dé-commentant la classe d'implémentation. Vous pouvez alors déployer à nouveau l'application et tester la connexion au module ORI-OAI-vocabulary. A cette étape, vous pouvez naviguer dans les recherches thématiques depuis l'interface de recherche et avoir des valeurs réélles dans les menus déroulants des recherches avancées.

La seconde étape permet de vous connecter au module ORI-OAI-indexing en éditant le bean **search-service** et en faisant une inversion de commentaires. Vous pouvez alors déployer l'application et tester des recherches.

Lorsque toutes ces étapes ont été validées, vous travaillez avec une version basique pré-configurée du module ORI-OAI-search. Vous pouvez tester cette version en vous reportant à la [documentation suivante](#page-33-0).

Vous pouvez alors personnaliser les configurations et interfaces de recherche comme il est décrit dans la suite du document.

# <span id="page-8-0"></span>**Configurations avancées**

- [Structure des fichiers de configuration](#page-9-0)
	- [Paramétrage avancé de l'application](#page-9-1)
		- [Configurer les logs](#page-9-2)
	- [Gestion des vocabulaires du démarrage de l'application](#page-9-3)
- [Personnalisation des interfaces de recherche et de résultat de l'application](#page-10-0)
	- [Structure d'une configuration personnalisée](#page-10-1)
- [Fichier config.xml : paramètres généraux](#page-11-0)
- [Dossier i18n : Personnalisation des messages et libellés](#page-30-0)
- [Dossier stylesheets : surcharge des pages HTML générées](#page-31-0)
- [Dossier xsl: transformation XSL des fiches de métadonnées](#page-31-1)
- [Personnalisation des interfaces graphiques](#page-32-0)

# <span id="page-9-0"></span>**Structure des fichiers de configuration**

Avant de débuter la configuration avancée du module ori-oai-search, il est important de comprendre la structure. La configuration générale du projet se fait dans le dossier **conf**. Ce dossier est découpé comme suit :

- le dossier **properties** qui contient tous les fichiers de configuration généraux à l'application
- le dossier **search** contient toutes les configurations proposées par ORI-OAI et la communauté
- le dossier **skins** contient tous les skins proposés par défaut

Les dossiers **search** et **skins** sont là pour vous permettre de personnaliser votre application en terme d'écran de recherche et de résultat et au niveau du look.

Toutes les personnalisations que vous souhaitez apporter doivent se retrouver concentrées uniquement dans ces dossiers. Vous ne devez en aucun cas modifier les fichiers (JSP, XSL, CSS, etc.) du dossier **webapp** de l'application. Toutes vos spécificités doivent être surchargées dans **search** et/ou **skins** suivant le besoin.

Le dossier **conf/properties** contenant les fichiers de paramètres principaux est composé comme ceci:

- Le fichier **services.properties** permet de définir les paramètres de connexion aux autres modules ORI-OAI
- Le fichier **log4j.properties** permet de configurer l'emplacement et le niveau de logs
- Le fichier **ehcache.xml** définit les propriétés de gestion des différents caches dans le module
- Le dossier **i18n** contient les bundles de messages génériques dans toutes les langues gérées par l'application
- Le fichier **vues.properties** est lié au développement et n'est **pas à modifier**

# <span id="page-9-1"></span>**Paramétrage avancé de l'application**

# <span id="page-9-2"></span>**Configurer les logs**

La configuration de l'emplacement et du niveau des logs se fait dans le fichier **conf/properties/log4j.properties**. Les paramètres à adapter sont dans la rubrique **logs ori-oai-search**. Vous pouvez trouver plus de documentation en ligne sur la syntaxe log4j à cette adresse: [http://logging.apache.org/log4j/docs/manual.html.](http://logging.apache.org/log4j/docs/manual.html)

# **Niveau de logs**

Dans la rubrique **level**, vous pouvez changer le niveau d'affichage des logs: **INFO**, **DEBUG**, **ERROR**, etc. Il est préconisé d'utiliser le mode **INFO** en production et **DEBUG** lors des phases de test et de débogage.

# **Console ou fichier**

Dans la rubrique **console or file** vous pouvez choisir que les messages de logs s'affichent dans la console de Tomcat ou dans un fichier de logs.

Pour afficher dans la console, vous devez commenter (en faisant commencer la ligne par un #) chaque ligne sous la rubrique **file**.

Pour afficher dans un fichier, vous commentez la ligne sous la rubrique **console**. Ensuite, vous spécifiez le nom et chemin du fichier dans le paramètre **log4j.appender.orioaisearch.File**, la taille maximale du fichier dans **log4j.appender.orioaisearch.MaxFileSize** et le nombre maximal de backups de fichiers de logs dans **log4j.appender.orioaisearch.MaxBackupIndex**.

# **Pattern**

Vous pouvez si vous le désirez changer le pattern d'affichage des logs par le paramètre **log4j.appender.orioaisearch.layout.ConversionPattern** dans la rubrique **pattern** en vous reportant à la syntaxe log4j.

# <span id="page-9-3"></span>**Gestion des vocabulaires du démarrage de l'application**

Le module ori-oai-search est pré-configuré pour pré-charger tous les vocabulaires dont on aura besoin dans l'application dès le démarrage du Tomcat. Ceci peut être modifié dans les configurations avancées. Pour cela, il faut se reporter au fichier **webapp/WEB-INF/applicationContext-common.xml**. Vous y verrez la définition suivante :

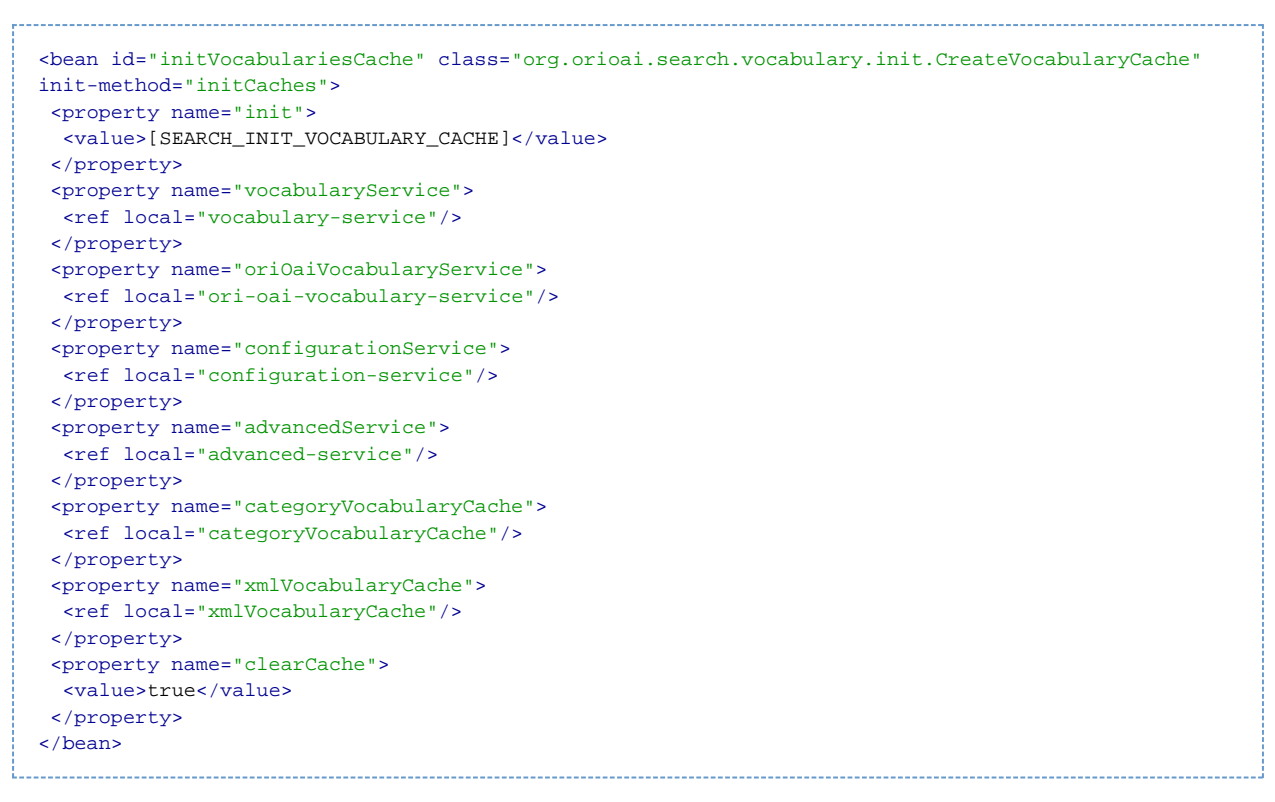

Ceci peut s'avérer problématique si vous déployez le module ori-oai-search et ori-oai-vocabulary sur le même Tomcat ou si vous êtes en phase de configuration avancée et que vous devez souvent redémarrer votre serveur. Vous pouvez donc désactiver ce chargement. Pour cela, remplacez la chaîne [SEARCH\_INIT\_VOCABULARY\_CACHE] par false:

# <bean id="initVocabulariesCache" class="org.orioai.search.vocabulary.init.CreateVocabularyCache" init-method="initCaches"> <property name="init"> <value>false</value> </property> ... </bean>

Aussi, le chargement efface par défaut tous les vocabulaires, même si ceux-ci sont toujours valides au moment du démarrage. Vous pouvez changer ceci en remplaçant la valeur de l'attribut **clearCache** par **false**.

# <span id="page-10-0"></span>**Personnalisation des interfaces de recherche et de résultat de l'application**

Dans ce chapitre, nous verrons comment paramétrer l'application en fonction des besoins. Toutes les configurations proposées par défaut se trouvent dans le dossier **conf/search**.

# <span id="page-10-1"></span>**Structure d'une configuration personnalisée**

Une configuration personnalisée est représentée par un dossier dans **conf/search**. Il en existe plusieurs par défaut (le nom du dossier commence par default). Certaines proviennent aussi des membres de la communauté ORI-OAI (le nom commence par contrib). Nous vous encourageons à contribuer et à nous fournir vos configurations. Nous les proposerons alors aux utilisateurs afin de faciliter de travail de configuration. Reportez-vous pour cela à la [page suivante de notre site](http://www.ori-oai.org/display/extranet/Moteur+de+recherche+%28ori-oai-search%29).

Vous avez le choix entre :

- utiliser une des configurations proposées par défaut
- modifier une des configurations par défaut. Dans ce cas, nous vous conseillons de copier la configuration d'origine en la renommant avec un nom spécifique à votre établissement. Ensuite, nous vous conseillons de proposer cette configuration à la communauté
- créer une configuration en partant de zéro, mais le travail sera plus fastidieux

Un dossier de configuration est composé comme suit:

- Fichier **config.xml** : Ce fichier correspond à la configuration des interfaces de recherche et de résultat.
- Dossier **advanced** : Dans le cas de l'utilisation de recherche avancée, il existe un fichier de configuration par recherche avancée. Ces fichiers doivent se trouvent dans le dossier **advanced**.
- Dossier **i18n** : Tous les libellés propres à la configuration personnalisée sont définis dans ce dossier. Il est possible de surcharger également des bundles de message définis par défaut dans ORI-OAI. Pour cela, il faut les définir dans les fichiers **custom\_XX.properties**. Ces messages seront donc prioritaires sur ceux définis par défaut.
- Dossier **ori-oai-vocabulary** : Votre configuration de recherche peut nécessiter l'utilisation de vocabulaires spécifiques. Dans ce cas,

nous conseillons de stocker dans ce dossier les vocabulaires statiques et les configurations de vocabulaires dynamiques nécessaires au bon fonctionnement du moteur de recherche. Ainsi, les établissements utilisant votre configuration pourront déployer MANUELLEMENT ces vocabulaires dans leur instance local. Aucun fichier contenu dans le dossier ori-oai-vocabulary n'est déployé ou utilisé en l'état. Ce dossier sert uniquement au bon échange des contributions dans la communauté.

- Dossier **ori-oai-indexing** : Votre configuration de recherche peut nécessiter une configuration spécifique du module ori-oai-indexing (configIndexing.xml, liusConfig.xml). Ainsi, les établissements utilisant votre configuration pourront déployer MANUELLEMENT ces fichiers de configuration dans leur instance local. Aucun fichier contenu dans le dossier ori-oai-indexing n'est déployé ou utilisé en l'état. Ce dossier sert uniquement au bon échange des contributions dans la communauté.
- Dossier **stylesheets** : Dans certains cas, il est nécessaire de modifier les JSP utilisées lors de la génération des pages HTML du moteur de recherche. Les JSP par défaut peuvent donc être surchargées en les copiant depuis le dossier **webapps/WEB-INF/stylesheets** vers le dossier stylesheets de votre configuration. Attention l'arborescence des fichiers surchargés doit rester la même entre webapps/WEB-INF/stylesheets et stylesheets.
- Dossier **xsl** : Tout comme il est possible d'ajouter ou de surcharger certaines JSP, il est possible de le faire avec les XSL utilisées lors de l'affichage d'une fiche de métadonnées.
- Dossier **opensearch** : En mode servlet, il est possible de définir des configurations pour le plugin opensearch. Tout se fait dans ce dossier.

Passons en détail toutes les configurations :

# <span id="page-11-0"></span>**Fichier config.xml : paramètres généraux**

# **Quelques paramètres généraux**

Voici quelques paramètres globaux à l'application:

# **default\_docs\_per\_page**

Ce paramètre est un entier qui indique le nombre de documents par défaut affichés par page lorsqu'un utilisateur lance une recherche.

#### **max\_docs\_per\_page**

Lorsqu'une page de résultats est affichée à l'utilisateur, il a la possibilités de changer le nombre de documents sur une page. Ce paramètre est donc un entier qui donne la limite que l'utilisateur peut sélectionner. Si le paramètre vaut par exemple 30, l'utilisateur aura la possibilité de choisir un nombre de documents entre 5 et 30 avec un intervalle de 5 entre chaque valeur: 5, 10, 15, 20, 25 et 30.

#### **index\_available**

Ce paramètre vaut **true** ou **false** et indique si une page d'accueil est disponible dans le menu de l'application. Si c'est le cas, cette page doit être éditée dans le fichier **webapp/WEB-INF/stylesheets/index/index\_XX.jsp** où XX correspond au code de la langue courante dans l'application. Autrement dit, vous devez éditer une page par langue disponible dans l'application.

## **defaut\_page**

Il est possible de configurer la page affichée par défaut dans l'application. Cela peut être la page d'accueil ou un menu de recherche:

- **<defaut\_page index="true"/>** si vous voulez que la page par défaut soir l'index (à condition que **index\_available** soit placé à true)
- **<defaut\_page menu\_key="mon\_menu" search\_key="mon\_sous\_menu"/>** où mon\_menu correspond à la clef d'un menu de recherche **search\_menu** et mon\_sous\_menu est la clef d'un formulaire de recherche **date\_search**, **thematic\_search** ou **advanced\_search** comme il sera vu dans la Section "Configurer les interfaces de recherche".

### **advanced\_min\_fields\_two\_columns**

Dans une recherche avancée, les champs de recherche sont placés les uns à la suite des autres. Ce paramètre est donc un entier qui indique le nombre de champs de saisie à partir duquel on affiche les champs sur 2 colonnes. Par exemple, si le paramètre vaut 10 mais qu'il n'y a que 6 champs à afficher, ils seront sur une colonne. Si on passe alors ce paramètre à 4, comme  $10 > 4$ , on affiche sur 2 colonnes: 5 et 5.

#### **thematic\_min\_two\_columns**

Ce paramètre a le même principe que le précédent, mais correspond à l'affichage des catégories dans la recherche thématique.

#### **locales**

Il est possible de configurer plusieurs langues dans l'application. Des liens avec un drapeau pour chaque langue est affiché dans l'interface et on peut basculer l'application d'une langue à une autre en prenant garde que les bundles de messages aient été renseignés dans toutes les langues comme vu à la Section "Personnalisation des messages et libellés". Dans l'exemple suivant, on rend l'application disponible en anglais, français et espagnol où le français est la langue par défaut:

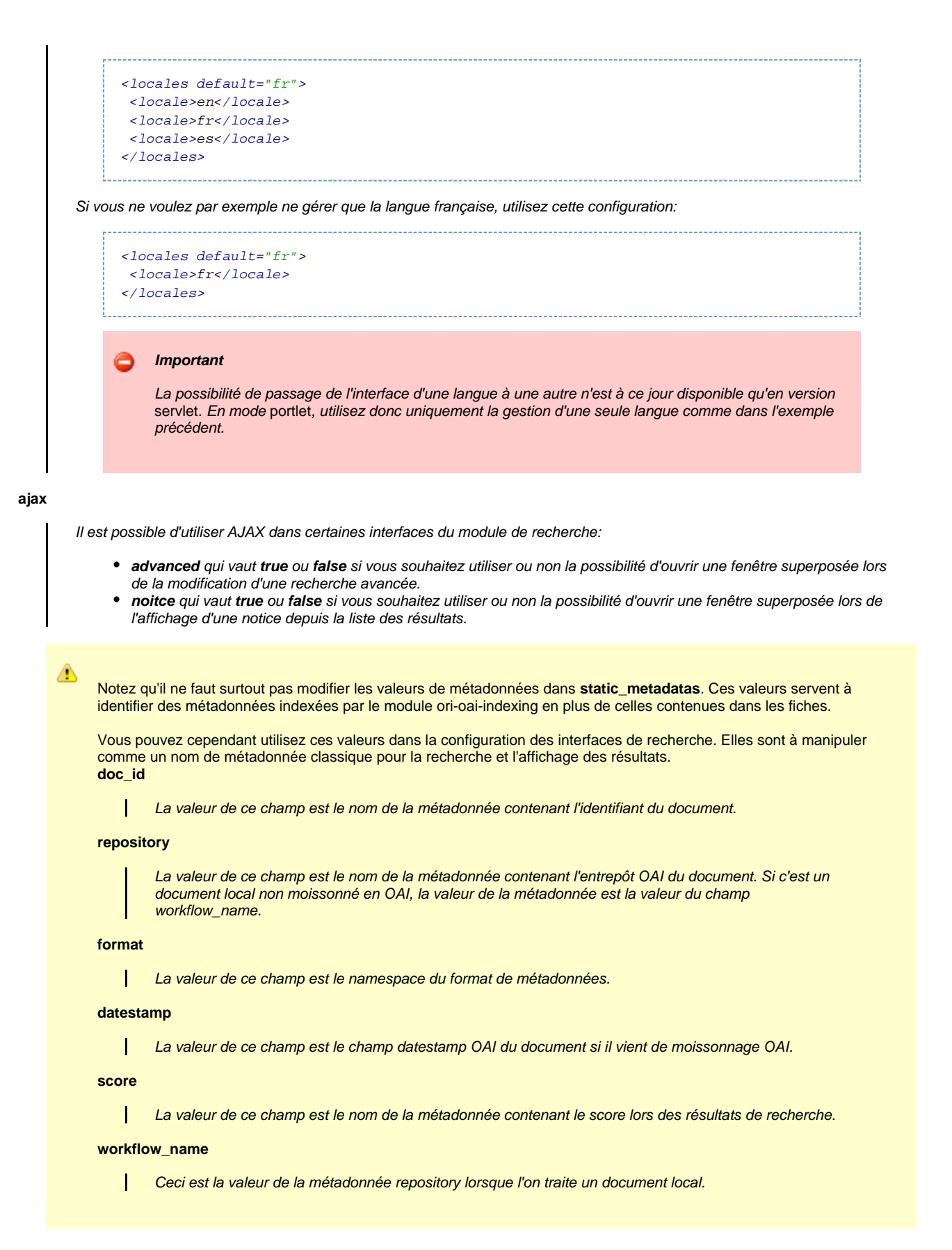

# **Configurer les interfaces de recherche**

Toutes les interfaces de recherche sont configurées dans la balise **menu**. Cette balise est composée de champs **search\_menu** comme suit:

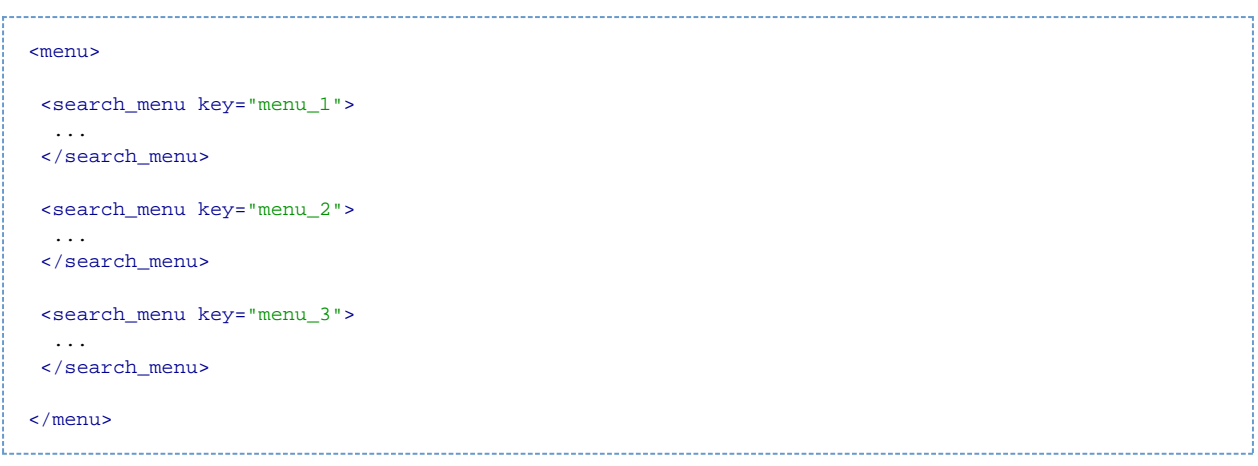

Chaque **search\_menu** est donc un menu de recherche accessible depuis le menu de l'application. Chaque menu est alors découpé en différentes interfaces de recherche que l'on peut considérer comme des sous-menus. Ces sous-menus sont des recherches par date, thématiques et avancées identifiés par les balises **date\_search** (Section "Recherche par date"), **thematic\_search** (Section "Recherche thématique") et **advanced\_search** (Section "Recherche avancée").

Un menu est donc composé par plusieurs sous-menus et par des balises **authorization** (Section "Autorisation d'accès") qui permettent de spécfier quel type d'utilisateur peut accéder à ce menu en mode portlet.

Notons que chaque menu doit avoir une clef unique pour le champ key.

Voici une illustration des possibilités de configuration:

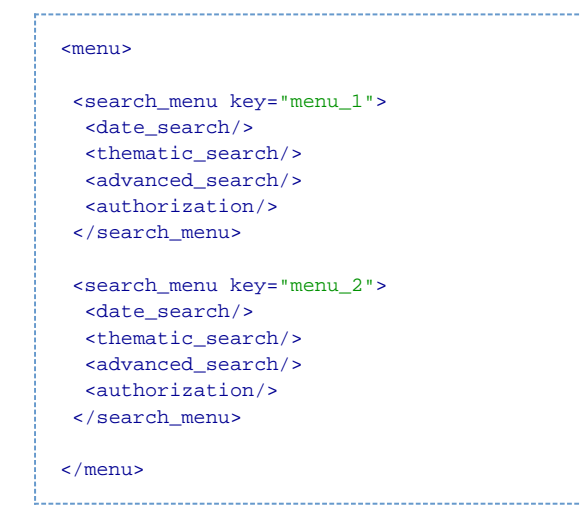

### **Définition des paramètres de recherche par défaut**

Depuis la version 1.5 de ORI-OAI-search, il est possible de limiter la taille du fichier config.xml en définissant des paramètres de résultats utilisables dans tous les menus de recherche. Ceux-ci touchent les balises: **<result\_fields>** (Voir la Section "Champs de résultats à afficher" pour configurer cette partie), **<sort\_fields>** (Voir la Section "Tri des résultats" pour configurer cette partie) et **<rss\_fields>** (Voir la Section "Paramétrage des flux RSS" pour configurer cette partie).

Ceci se configure en amont de la balise **<menu>** dans une balise **<default\_results>**:

```
<default_results>
<!-- ======== result fields ======== -->
<result_fields id="lom_dc_no_fulltext" ....>
 ....
 </result_fields>
<result_fields id="lom_no_fulltext" ....>
  ....
</result_fields>
<!-- ======== sort fields ======== -->
<sort_fields id="date_editor" ....>
  ....
</sort_fields>
<sort_fields id="score_date" ....>
  ...
</sort_fields>
<!-- ======== rss fields ======== -->
<rss_fields id="default" ....>
   ....
</rss_fields>
</default_results>
```
Les définitions **<result\_fields>**, **<sort\_fields>** et **<rss\_fields>** pourront donc simplement être appelées via leur identifiant **id** dans les différentes définitions de recherche.

# **Recherche par date**

Ce type de recherche permet de faire de la recherche de documents uniquement en fonction de la durée entre la date courante et un champ date spécifié dans la fiche de métadonnées ou le datestamp OAI. Cette recherche se configure comme ceci:

```
<date_search key="date_test" hide="false" start_days_period="30" max_days_period="365"
days_interval="30">
 <metadatas>
  <metadata dateFormat="yyyyMMdd">md-ori-oai-datestamp</metadata>
 </metadatas>
 <hidden_fields>
   ...
 </hidden_fields>
 <result_fields>
 ...
 </result_fields>
 <sort_fields>
   ...
 </sort_fields>
 <rss_fields>
   ...
 </rss_fields>
 <authorization>
 </authorization>
</date_search>
```
# **key**

Contient la clef unique de ce sous-menu de recherche.

#### **hide**

Vaut **true** ou **false** suivant que l'on veuille cacher ou non ce sous-menu de recherche. Cacher un sous-menu peut être utile lorsque l'on y accède en tant que client et que l'on ne veut pas le voir dans le menu de l'interface.

#### **start\_days\_period**

La recherche se faisant en sélectionnant une durée de jours d'ancienneté dans une liste déroulante, cette valeur est un

entier qui contient la première durée affichée par défaut. Si on configure 30, on aura par défaut en se présentant sur cette recherche tous les documents dont la date est inférieure à 30 jours.

## **max\_days\_period**

Ceci est un entier qui indique la dernière valeur possible dans la liste déroulante des périodes;

#### **days\_interval**

Cet entier est l'intervalle, en jours, entre chaque période de la liste.

#### **metadatas**

Cette balise contient un ensemble de sous-balises **metadata**. Chacune de ces balises contient une métadonnée sur laquelle on veut faire une recherche.

#### **hidden\_fields**

Permet d'ajouter des champs de recherche cachés lors de la recherche. Voir la Section "Champs de recherche cachés" pour configurer cette partie.

#### **result\_fields**

Permet de configurer les champs que l'on veut afficher dans la page de résultats. Voir la Section "Champs de résultats à afficher" pour configurer cette partie.

#### **sort\_fields**

Permet de configurer l'ordre de tri des résultats. Voir la Section "Tri des résultats" pour configurer cette partie.

#### **rss\_fields**

Permet de configurer les champs à utiliser lors de la génération du flux RSS en mode servlet. Voir la Section "Paramétrage des flux RSS" pour configurer cette partie.

#### **authorization**

Permet de configurer les autorisations d'accès en mode portlet. Voir la Section "Autorisation d'accès" pour configurer cette partie.

## **Recherche thématique**

Ce type de recherche permet de naviguer dans différentes catégories provenant de vocabulaires du module ORI-OAI-vocabulary (thématiques de documents, auteurs, mots-clefs, etc.). Cette recherche se configure comme ceci:

```
<thematic_search key="thematic_test" hide="false" vocabulary_id="search_unit_taxonomie_regexp"
keep_navigation_session="true" full_tree="false" show_empty_categories="true">
 <metadatas>
   <metadata>//lom:classification/lom:taxonPath[lom:source/lom:string='dewey']/lom:taxon/lom:id
</metadata>
   <metadata vcard_att="FN">
//lom:lifeCycle/lom:contribute[lom:role/lom:value='author']/lom:entity(name)</metadata>
 </metadatas>
 <hidden_fields>
 ...
 </hidden_fields>
 <result_fields>
   ...
 </result_fields>
 <sort_fields>
 ...
 </sort_fields>
 <rss_fields>
 </rss_fields>
 <authorization>
 ...
 </authorization>
</thematic_search>
```
Contient la clef unique de ce sous-menu de recherche.

### **hide**

Vaut **true** ou **false** suivant que l'on veuille cacher ou non ce sous-menu de recherche. Cacher un sous-menu peut être utile lorsque l'on y accède en tant que client et que l'on ne veut pas le voir dans le menu de l'interface.

## **vocabulary\_id**

Contient l'identifiant du vocabulaire (provenant du module ORI-OAI-vocabulary) dans lequel on veut naviguer.

## **value**

Lorsque l'on ne veut pas passer par un vocabulaire avec l'attribut **vocabulary\_id**, on peut utiliser une valeur simple. Par exemple, on peut saisir **value="V1"** et dans ce cas, à chaque clic on verra directement la recherche sur la valeur unique **V1** . Ceci permet de proposer une liste de résultats sur n'importe quel paramètre. En mode portlet, il est aussi possible de faire correspondre cette valeur à une valeur d'un attribut LDAP de l'utilisateur connecté. En effet, en utilisant la syntaxe **value={mon\_attribut\_ldap}**, la valeur sera remplacée par la valeur de l'attribut **mon\_attribut\_ldap** de l'utilisateur. Exemple d'un menu de recherche qui présente à l'utilisateur connecté toutes les ressources pédagogiques dont il est auteur:

<thematic\_search key="my\_author" value="{displayName}"> <metadatas> <metadata> //lom:lifeCycle/lom:contribute[lom:role/lom:value='author']/lom:entity(name) </metadata> </metadatas> .... </thematic\_search>

## **keep\_navigation\_session**

Ce paramètre vaut **true** ou **false**. Il permet de dire si on souhaite garder en session la navigation de l'utilisateur dans une recherche thématique. Si true, à chaque fois qu'un utilisateur reviendra dans la recherche thématique durant sa session, il se trouvera dans le dernier niveau de l'arbre visité. Dans le cas false, il reviendra toujours à la racine de l'arbre.

#### full\_tree

Ce paramètre vaut **true** ou **false**. Dans le cas false, nous sommes dans une recherche thématique classique: la recherche se fait par navigation successives dans l'arborescence de la thématique. Si on configure true, toute l'arborescence nous est présentée sous forme d'un arbre dépliable. On peut alors sélectionner tous les niveaux souhaités en une seule requête.

#### **show\_empty\_categories**

Ce paramètre vaut **true** ou **false**. Il permet de dire si on souhaite montrer à l'utilisateur les catégories ne contenant aucune ressource.

Dans le cas où le paramètre vaut false, les catégories vides ne seront pas visibles dans l'IHM.

#### **metadatas**

Cette balise contient un ensemble de sous-balises **metadata**. Chacune de ces balises contient une métadonnée sur laquelle on veut faire une recherche. Imaginons que l'on ait 2 métadonnées MD1 et MD2. On navigue dans la catégorie qui a pour valeurs V1 et V2. La requête générée sera alors du type: MD1=V1 ou MD1=V2 ou MD2=V1 ou MD2=V2.

#### **vcard\_att**

Lorsque l'on veut naviguer dans un vocabulaire dont les métadonnées font référence à des vcards. Il est possible de spécifier sur quel champ de la vcard on veut faire la recherche. Si on veut chercher sur le champ FN de la vcard, il faut donc spécifier **vcard\_att="FN"**.

## **hidden\_fields**

Permet d'ajouter des champs de recherche cachés lors de la recherche. Voir la Section "Champs de recherche cachés" pour configurer cette partie.

#### **result\_fields**

Permet de configurer les champs que l'on veut afficher dans la page de résultats. Voir la Section "Champs de résultats à afficher" pour configurer cette partie.

#### **sort\_fields**

Permet de configurer l'ordre de tri des résultats. Voir la Section "Tri des résultats" pour configurer cette partie.

## **rss\_fields**

Permet de configurer les champs à utiliser lors de la génération du flux RSS en mode servlet. Voir la Section "Paramétrage du flux RSS" pour configurer cette partie.

#### **authorization**

Permet de configurer les autorisations d'accès en mode portlet. Voir la Section "Autorisation d'accès" pour configurer cette partie.

# **Recherche avancée**

Ce type de recherche permet de rechercher des documents depuis un formulaire de recherche simple ou avancée:

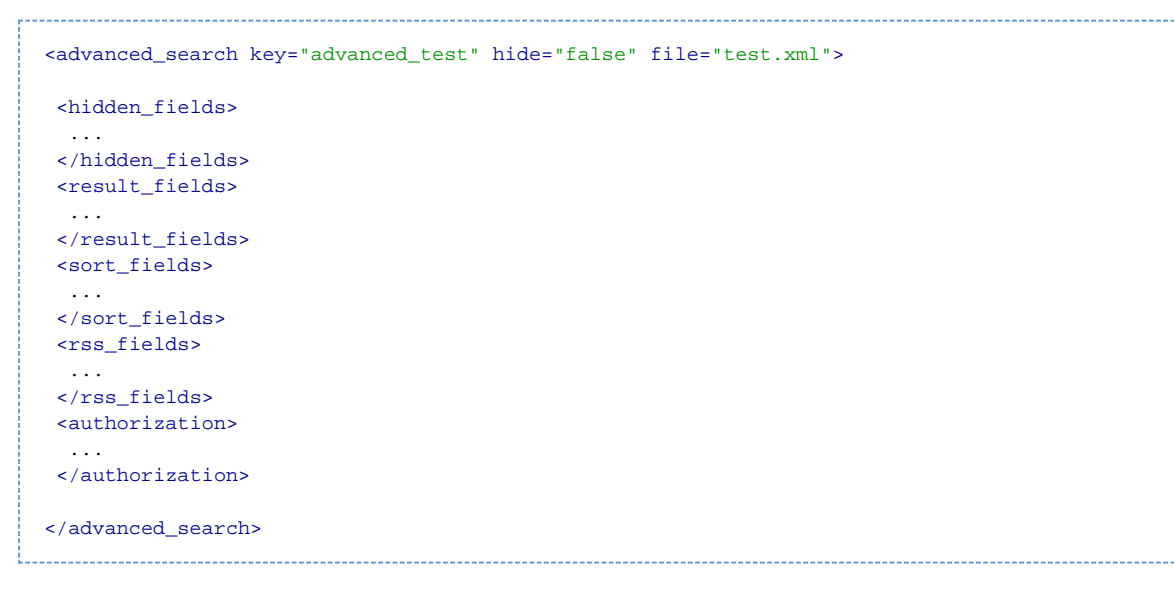

# **key**

Contient la clef unique de ce sous-menu de recherche.

#### **hide**

Vaut **true** ou **false** suivant que l'on veuille cacher ou non ce sous-menu de recherche. Cacher un sous-menu peut être utile lorsque l'on y accède en tant que client et que l'on ne veut pas le voir dans le menu de l'interface.

#### **file**

Contient le nom du fichier XML contenant la définition du formulaire de recherche avancée. Ce fichier doit se trouver dans le dossier **advanced**. Il se configure comme décrit à la Section "Configurer un formulaire de recherche avancée".

#### **hidden\_fields**

Permet d'ajouter des champs de recherche cachés lors de la recherche. Voir la Section "Champs de recherche cachés" pour configurer cette partie.

#### **result\_fields**

Permet de configurer les champs que l'on veut afficher dans la page de résultats. Voir la Section "Champs de résultats à afficher" pour configurer cette partie.

# **sort\_fields** H

Permet de configurer l'ordre de tri des résultats. Voir la Section "Tri des résultats" pour configurer cette partie.

#### **rss\_fields**

Permet de configurer les champs à utiliser lors de la génération du flux RSS en mode servlet. Voir la Section "Paramétrage du flux RSS" pour configurer cette partie.

## **authorization**

Permet de configurer les autorisations d'accès en mode portlet. Voir la Section "Autorisation d'accès" pour configurer cette partie.

### **Configurer un formulaire de recherche avancée**

Un formulaire de recherche avancée se configure comme dans l'exemple ci-dessous (eette recherche se configure dans le dossier **advanced**) :

```
<form>
 <group id="group_id1">
  <field id="field_id1" format="text" defaultValue="value_1" readOnly="true" hidden="false">
    <metadata>...</metadata>
   <metadata>...</metadata>
   </field>
  <field id="field_id2" format="text" vocabularyId="vocabulary_1" type="radio">
    <metadata>...</metadata>
   <hidden_voc_id>voc_id_1</hidden_voc_id>
   </field>
   <field id="field_id3" format="text" thematicMenuKey="menu_test" thematicSearchKey=
"thematic_test" thematicFullTree="true">
   <metadata>...</metadata>
   <condition>...</condition>
   </field>
  <field id="field_id4" format="date:dd-MM-yyyy">
   <metadata dateFormat="yyyyMMdd">...</metadata>
  </field>
  <fields id="fields_id" maxChoiceSize="5">
   <field format="text" id="field_id5">
    <metadata>...</metadata>
    </field>
   <field format="text" id="field_id6">
    <metadata>...</metadata>
   </field>
  </fields>
  <condition>...</condition>
 </group>
 <group id="group_id2">
 ...
 </group>
</form>
```
La configuration détaillée de ce fichier est la suivante:

## **group**

Les formulaires de recherche avancée sont découpées en différents groupes de champs de recherche. Ces groupes sont identifiés par la balise **group** et les champs par les balises **fields** ou **field**. Dans l'interface, les groupes seront séparés les uns des autres, cela permet de ranger les champs de recherche dans différentes catégories.

**id**

Chaque groupe doit avoir ici un identifiant unique. N'utilisez pas de caractères spéciaux.

Aussi, un groupe est composé de différents champs de recherche (**fields** ou **field**).

**fields**

Un **fields** correspond à un groupement de champs de recherche du formulaire. Ceci représente une interface de recherche experte dans laquelle on pourra croiser des recherches à partir des booléens **ET**, **OU** et **SAUF**. Une balise **field** contient plusieurs sous-balises **field**. Les attributs suivants sont à configurer :

# **id**

 $\mathbf{I}$ 

Chaque champ doit avoir un identifiant unique dans tout le formulaire. N'utilisez pas de caractères spéciaux.

### **maxChoiceSize**

Ce champ permet de spécifier le nombre de croisements que l'on peut faire dans les interfaces. Ceci affichera un certain nombre de fois (valeur fixe) la répétition des champs.

## **field**

Un **field** correspond à un champ de recherche du formulaire. Chaque champ a plusieurs possibilités de configurations suivants les attributs suivants:

# **id**

Chaque champ doit avoir un identifiant unique dans tout le formulaire. N'utilisez pas de caractères spéciaux.

#### **format**

Ce champ permet de spécifier de quel format est la valeur que l'on veut saisir. Pour tous les formats autres que du texte, une validation est faite au moment de la saisie afin de valider ou non le formulaire.

Les valeurs possibles sont **text** pour du texte simple, **int** pour un entier, **float** pour un flottant, **boolean** pour un booléen et **date** pour une date. Dans le cas d'une date, il est nécessaire de spécifier le format de saisie de la date dans le formulaire à l'aide de dd pour le jour, MM pour le mois et yyyy pour l'année. Par exemple, pour dire que le 22 juin 2005 doit être saisi comme 22-06-2005, il faudra paramétrer le formulaire comme ceci: **format="date:dd-MM-yyyy"**.

#### **vocabularyId**

Ce champ permet d'utiliser des listes déroulantes (ou d'autres formats) dans les champs de saisie. Il suffit de spécifier un identifiant de vocabulaire (provenant du module ORI-OAI-vocabulary). L'interface proposée sera alors une liste déroulante composée à partir du premier niveau de valeurs dans l'arbre des vocabulaires.

#### **type**

Cet attribut permet de dire quel type de champ on veut utiliser lors de saisie de valeur(s) parmi une liste fermée provenant d'un vocabulaire. Les valeurs possibles sont:

- **select** permet de saisir plusieurs valeurs dans une liste déroulante. Il faut spécifier le nombre de valeurs que l'on souhaite afficher sans avoir à dérouler la liste. Par exemple"select:4".
- **checkbox** permet la saisie de plusieurs valeurs dans des cases à cocher
- **radio** pour la saisie d'une seule valeur dans une liste de type "radio"

#### **defaultValue**

Il est possible de spécififer ici une valeur par défaut au formulaire. Dans le cas d'une liste déroulante basée sur un vocabulaire, il faut spécifier l'identifiant de la catégorie souhaitée dans le vocabulaire.

### **hidden**

Cette valeur vaut **true** ou **false** suivant que l'on veut que ce champ soit visible ou non. Ceci est utile dans le cas où on veut cacher une valeur dans la saisie. On pourra utiliser le champ **defaultValue** pour mettre une valeur par défaut, et le champ **hidden** pour cacher cette valeur. On peut comme ceci ajouter des paramètres à la requête sans que l'utilisateur ne le voit.

## **readOnly**

Dans le cas où on veut mettre une valeur par défaut dans un formulaire sans la cacher à l'utilisateur, mais sans que celui-ci ne puisse la modifier, on peut mettre se paramètre à la valeur **true**.

#### **thematicMenuKey**

Cette variable doit OBLIGATOIREMENT être couplée à thematicSearchKey. Les 2 variables associées permettent d'aller sélectionner des valeurs pour ce champ depuis une navigation dans une recherche thématique en mode "esclave". Cet attribut doit donc contenir la clef du menu de recherche (défini dans **config.xml**) contenant la recherche thématique souhaitée.

#### **thematicSearchKey**

Cette variable doit donc contenir la clef du sous-menu de recherche thématique souhaité.

#### **thematicFullTree**

Lors de l'utilisation des paramètres **thematicMenuKey** et **thematicSearchKey**, on souhaite saisir la valeur du champ par recherche thématique. Le paramètre **thematicFullTree** permet donc de dire si cette recherche thématique se fait sous forme d'arbre dépliable ou non.

#### **metadata**

Chaque **field** doit contenir une ou plusieurs balise **metadata**. Chaque metadata permet de définir une métadonnée sur laquelle on va faire la recherche. On peut spécifier plusieurs métadonnées, dans ce cas, on lancera la recherche sur chacune de ces métadonnées. **dateFormat**

Avec ce paramètre, on permet de dissocier le format de saisie dans le formulaire du format de date dans la requête. Ce paramètre n'est à utiliser que si l'on a spécifier qu'on est sur un champ de type date. On pourra alors spécifier que l'on saisit une date comme 22-06-2005 mais qu'elle est transformée en 20050622 pour la requête en mettant pour valeur **dateFormat="yyyyMMdd"**.

#### **hidden\_voc\_id**

Chaque **field** peut contenir une ou plusieurs balise **hidden\_voc\_id** lorsque l'on est sur un champ de saisie basé sur un vocabulaire donné. Chaque hidden\_voc\_id permet de définir l'identifiant d'une entrée du vocabulaire sur laquelle on ne souhaite pas faire de recherche. Ainsi, l'entrée du vocabulaire ne sera pas proposée lors de la saisie dans l'interface de recherche. **dateFormat**

Avec ce paramètre, on permet de dissocier le format de saisie dans le formulaire du format de date dans la requête. Ce paramètre n'est à utiliser que si l'on a spécifier qu'on est sur un champ de type date. On pourra alors spécifier que l'on saisit

une date comme 22-06-2005 mais qu'elle est transformée en 20050622 pour la requête en mettant pour valeur **dateFormat="yyyyMMdd"**.

#### **condition**

Chaque **group** ou **field** peut contenir une ou plusieurs balise **condition**. Cette balise permet de mettre une condition sur l'affichage de certains champs. On souhaitera par exemple n'afficher que les champs spécifiques au format LOM/LOMFR/SupLOMFR qu'à la condition d'avoir coché la case "Ressource pédagogique".

Cette fonctionnalité est extensible à tous les champs et à toutes les valeurs. Dès que l'utilisateur respecte la condition, les champs s'affichent ou disparaissent.

# **fieldId**

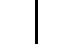

Correspond à l'identifiant sur lequel on met la condition. Le **group** ou le **field** ne s'affichera ou ne disparaitra qu'à la condition que ce champ prenne une valeur donnée.

# **value**  $\mathbf{I}$

Ceci est la valeur que doit prendre le champ défini par **fieldId** pour qu'une action se fasse.

#### **action**

Ce champ peut prendre 2 valeurs: **show** ou **hide** suivant que l'on veuille montrer ou masquer le **field** ou le **group** quand la condition est respectée.

## **authorization**

Dans les balises group et field, il est possible d'utiliser la balise authorization (cf. Section "Autorisation d'accès") afin de filtrer l'accès au groupe ou au champ de recherche. Exemple:

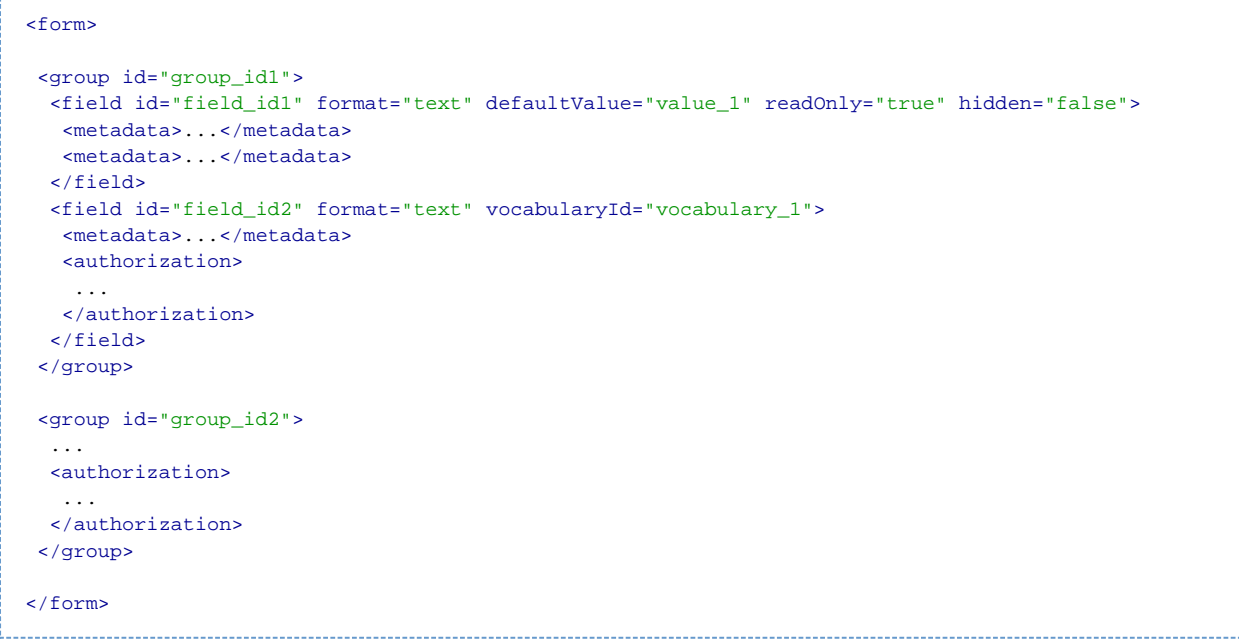

# **Champs de recherche cachés**

Il est possible d'ajouter des valeurs cachées aux formulaires de recherche par date, thématique ou avancée. Ceci ajoutera des paramètres à la requête qui est envoyée au module ORI-OAI-indexing. La syntaxe est la suivante:

```
<hidden_fields>
<!-- On veut que le namespace soit DC ou dublin_core ou oai_dc -->
 <hidden_field>
   <metadata>md-ori-oai-namespace</metadata>
   <value>DC</value>
   <value>"dublin core"</value>
   <value>oai_dc</value>
 </hidden_field>
<!-- On ne veut pas que le namespace soit du CDM -->
 <hidden_field vocabularyId="search_metadata_namespaces:cdm" not="true">
   <metadata>md-ori-oai-namespace</metadata>
 </hidden_field>
<!-- On veut que l'auteur soit abaddon -->
 <hidden_field vocabularyId="personnes:abaddon">
   <metadata vcard_att="FN">
//lom:lifeCycle/lom:contribute[lom:role/lom:value='author']/lom:entity(name)</metadata>
 </hidden_field>
</hidden_fields>
```
Il ne doit y avoir qu'un seul **hidden\_fields** qui lui est composé de plusieurs **hidden\_field**. La requête générée par l'utilisateur sera alors modifiée par l'ajout des critères de chaque **hidden\_field**.

Un hidden\_field correspond à un champ caché. On y spécifie toutes les métadonnées concernées et les valeurs associées. Il peut y avoir plusieurs métadonnées dans les champs **metadata**. Il existe 2 méthodes pour définir les valeurs qui doivent être associées aux métadonnées: **value**

On insère une série de balises **value** dans un **hidden\_field**. On construira alors la requête où chaque métadonnée doit avoir au moins une valeur dans cette liste.

#### **vocabularyId**

On spécifie cet attribut dans **hidden\_field** (ne pas mettre dans ce cas de balises **value**) pour dire que les valeurs que doivent avoir les métadonnées spécifiées se trouve dans un vocabulaire du module ORI-OAI-vocabulary. La syntaxe est alors **vocabularyId="identifiant\_vocabulaire:identifiant\_categorie"** où identifiant\_vocabulaire est l'identifiant du vocabulaire distant et identifiant\_categorie est l'identifiant de la catégorie dans le vocabulaire. Les valeurs requises seront donc les valeurs associées à la catégorie dans le vocabulaire.

#### **not**

Permet de dire si on veut faire une négation sur ce champ caché. Si la valeur est **not="true"**, il y aura alors négation sur la requête. Par exemple on ne veut pas que les résultats qui apparaissent soient de format CDM.

Dans le cas où la valeur données est une vcard, il faut spécifier l'attribut de la vcard sur lequel on souhaite faire la requête dans l'attribut **vcard\_att** de **metadata**.

En mode portlet, il est aussi possible de faire correspondre une valeur de **value** à une valeur d'un attribut LDAP de l'utilisateur connecté. En effet, en utilisant la syntaxe **value={mon\_attribut\_ldap}**, la valeur sera remplacée par la valeur de l'attribut **mon\_attribut\_ldap** de l'utilisateur. Exemple d'un champ caché qui force l'interface de recherche à ne prendre que les ressources pédagogiques dont il est auteur:

```
<hidden_field>
<metadata>//lom:lifeCycle/lom:contribute[lom:role/lom:value='author']/lom:entity(name)</metadata>
 <value>{displayName}</value>
</hidden_field>
```
## **Champs de résultats à afficher**

Dans cette partie, on indique les champs de résultats que l'on veut afficher. On va donc passer par une balise result fields composée de plusieurs champs **result\_field**, chaque result\_field étant un champ de résultat. Voici un exemple:

```
<result_fields jsp_file="my_results.jsp">
 <result_field key="title" title_field="true" show_notice_link="true" href_document="true"
highlight="true">
   <metadata>//lom:general/lom:title/lom:string[starts-with(@language,'fr')]</metadata>
 </result_field>
 <result_field key="date" format="date:dd-MM-yyyy" highlight="false">
   <metadata dateFormat="yyyyMMdd">
//lom:lifeCycle/lom:contribute[lom:role/lom:value='author']/lom:date/lom:dateTime</metadata>
 </result_field>
 <result_field key="language" format="vocabulary:search_languages" highlight="false">
   <metadata>//lom:general/lom:language</metadata>
 </result_field>
</result_fields>
```
**id**

Dans le cas où le bloc **<result\_fields>** est défini dans la balise **<default\_results>**, il est obligatoire de définir un identifiant par bloc **<result\_fields>**.

Au niveau de la balise **<default\_results>**, le bloc **<result\_fields>** sera défini en entier.

Au niveau du menu de recherche, il suffira simplement d'appeler le bloc **<result\_fields>** par son identifiant comme suit:

<result\_fields id="lom\_dc\_no\_fulltext"/>

Il existe un attribut qui permet de spécifier la page JSP qui sert à la mise en page des résultats pour l'interface de recherche ici présente: **jsp\_file**

Nom du fichier JSP à utiliser. Il se trouve dans le dossier **webapp/WEB-INF/stylesheets/results**. On prendra par défaut si aucune valeur n'est saisie le fichier **generic-results.jsp** pour l'affichage en tableaux.

Il existe cependant plusieurs configurations d'affichage proposées au format jsp. Ces jsp ne sont compatibles qu'avec certaines configurations de formulaires de recherche En effet, les jsp proposées se reposent sur des champs de résultat ( **result\_field**) configurés dans les fichiers **config.example.???.xml**. Si vous voulez utiliser une de ces jsp dans votre contexte, il faut impérativement que tous les champs affichés par celle-ci soient référencés comme result field dans votre configuration.

- **documents-results.jsp** qui affiche les résultats sous forme allégée comme dans beaucoup de moteurs de recherche classiques. Cette configuration est compatible avec les champs de résultats proposés dans les recherches liées aux ressources en Dublin Core et en LOM. La description et les mots-clefs sont affichés par survol avec la souris.
- **documents-results-unt.jsp** ressemble beaucoup à la précédente mais une partie de la description est affichée directement sous le titre.
- **documents-results-cdm.jsp** peut être utilisée pour afficher des formations dans le cas d'une recherche sur des fiches CDM.

Les balises **result\_field** sont composées comme ceci: **key**

Une clef unique pour ce champ de résultat dans cette interface de recherche.

### **show\_notice\_link**

Si vaut **true**, un lien vers l'affichage de la fiche de métadonnée est affiché dans ce champ. La définition des différents formats de métadonnées est décrite dans la Section "Les formats de métadonnées supportés".

## **href\_document**

Si vaut **true**, un lien vers le document est disponible. La définition des métadonnées relatives à ces liens est décrite dans la Section "Lien vers les documents dans la liste des résultats de recherche".

### **format**

Cet attribut permet de spécifier une transformation de la valeur de métadonnées retrouvée. En effet, il est possible d'effectuer une transformation de la valeur lors de l'affichage. Les valeurs possibles pour ce champ peuvent être:

- **time** pour l'affichage d'une durée de type P1Y2M3DT4H5M6S
- \*size pour une taille de fichier en octets
- **date pour une date. Dans ce cas, la date sera affichée dans le format désiré. La saisie de ce paramètre ce fait sous cette forme: \*format="date:dd-MM-yyyy"**
- **vocabulary pour un vocabulaire. Dans ce cas, la valeur retrouvée est cherchée en correspondance dans les valeurs du vocabulaire choisi. Lorsque cette valeur est trouvée, on affiche le libellé correspondant dans la**

**langue sélectionnée dans l'interface. Par exemple, on spécifiera comme ceci le vocabulaire des langues: \*format="vocabulary:search\_languages"**. Ceci peut être utilisée dans le cas de l'affichage de la langue de saisie d'une ressource pédagogique. Si la valeur fr-FR est retrouvée, elle sera automatiquement traduite en Français si on affiche en français, ou French si on affiche en anglais, etc.

## **title\_field**

Si vaut **true**, ce champ est considéré comme de type titre. Dans ce cas, la classe CSS utilisée pour l'affichage n'est pas la même que pour les autres champs.

#### **highlight**

Vaut **true** ou **false** si l'on souhaite oui ou non surligner les valeurs retrouvées dans l'interface des résultats.

Chaque **result\_field** est également composé de sous-balises **metadata** décrites comme ceci: **dateFormat**

Avec ce paramètre, on permet de dissocier le format d'affichage du résultat du format de date dans la métadonnée. Ce paramètre n'est à utiliser que si l'on a spécifier qu'on est sur un champ de type date. On pourra alors spécifier que l'on veut afficher une date comme 22-06-2005 mais qu'elle est stockée en 20050622 dans la métadonnée en mettant pour valeur **dateFormat="yyyyMMdd"**.

#### **vcard\_att**

Lorsque l'on utilise un format vocabulaire qui fournit des vcards, il est nécessaire d'indiquer quel attribut on veut récupérer dans la vcard à afficher. C'est dans ce paramètre qu'on l'indique. Exemple, on mettra **vcard** att="FN" si on veut récupérer le champ **FN** de la vcard.

#### **Tri des résultats**

Dans la configuration, vous pouvez spécifier dans quel ordre seront triés les resultats de la recherche. Si vous ne le faîtes pas, les documents seront triés par rapport au score géré par le module ORI-OAI-indexing.

<sort\_fields ascending="true"> <sort\_field\_key>md-ori-oai-score</sort\_field\_key> <sort\_field\_key>title</sort\_field\_key> <sort\_field\_key>date</sort\_field\_key> <sort\_field\_key>repository</sort\_field\_key> </sort\_fields>

Dans l'exemple de configuration précédent, on voit le tri de documents suivant plusieurs **sort\_field\_key**. Chacune de ces valeurs correspond à la clef donnée pour les champs de résultat dans les balises result fields/result field, sauf pour md-ori-oai-score où là on spécifie que l'on ne trie pas par rapport à un champ, mais par rapport au score (i.e. à la pertinence de résultat; cette pertinence est à configurer au niveau du module ORI-OAI-indexing dans la définition des setBoost Lius). Les champs affichés seront donc triés en fonction des champs de résultats définis plus haut et au score.

Chaque champ de tri est interprété dans l'ordre où il est configuré. Dans l'exemple précédent, en imaginant plusieurs documents ayant le même score, le tri entre-eux se fera ensuite sur le champ title, puis par rapport au champ date et enfin repository.

#### **id**

Dans le cas où le bloc <sort fields> est défini dans la balise <default results>, il est obligatoire de définir un identifiant par bloc **<sort\_fields>**.

Au niveau de la balise **<default\_results>**, le bloc **<sort\_fields>** sera défini en entier.

Au niveau du menu de recherche, il suffira simplement d'appeler le bloc **<sort\_fields>** par son identifiant comme suit:

<sort\_fields id="score\_date"/> 

#### **ascending**

Cet attribut peut valoir **true** ou **false** que l'on veuille trier dans l'ordre croissant ou décroissant. Pour le titre, on choisira true, tandis que pour trier des documents suivant la date la plus récente à la plus ancienne, on choisira false.

Notons que tous les champs mentionnés dans la balise sort fields pourront être re-triés différemment par l'utilisateur. En effet, celui-ci aura la possibilité de cliquer sur le nom du champ pour trier suivant un autre champ ou dans l'ordre inversé.

#### **Paramétrage du flux RSS**

En mode servlet, il existe la possibilité de générer des flux RSS dynamiques sur toutes les requêtes formulées par l'utilisateur. Pour cela, une icône est disponible sur chaque page de résultat ainsi que dans la barre d'adresse de certains navigateurs. La configuration se fait dans les blocs de chaque menu de recherche:

```
<rss_fields link="notice">
 <title>title_md</title>
 <description>description_md</description>
 <pubDate>date_md</pubDate>
</rss_fields>
```
#### **id**

Dans le cas où le bloc **<rss\_fields>** est défini dans la balise **<default\_results>**, il est obligatoire de définir un identifiant par bloc **<rss\_fields>**.

Au niveau de la balise **<default\_results>**, le bloc **<rss\_fields>** sera défini en entier.

Au niveau du menu de recherche, il suffira simplement d'appeler le bloc **<rss\_fields>** par son identifiant comme suit:

<rss\_fields id="default"/>

Les différents champs de ce bloc se configurent de la manière suivante:

#### **link**

Ce champ permet de dire si on souhaite pointer vers la fiche de métadonnée ou vers le document lui-même dans le flux RSS. Pour pointer vers la fiche de métadonnée, la valeur de ce champ doit être **notice**. Lorsque l'on souhaite pointer directement sur le document, on n'utilise pas le paramètre **link**.

#### **title**

Ce champ permet de dire quelle métadonnée va servir à remplir le titre dans les tags RSS. La valeur ici correspond à la valeur de l'attribut **key** du **result\_field** désiré.

### **description**

Ce champ permet de dire quelle métadonnée va servir à remplir la description dans les tags RSS. La valeur ici correspond à la valeur de l'attribut **key** du **result\_field** désiré.

## **pubDate**

Ce champ permet de dire quelle métadonnée va servir à remplir la date de publication du flux dans les tags RSS. La valeur ici correspond à la valeur de l'attribut **key** du **result\_field** désiré.

### **Autorisation d'accès**

En mode portlet, il est possible de spécifier quels utilisateurs pourront visualiser une partie de l'interface de recherche. Ce filtrage est basé sur les attributs de l'utilisateur. Ce filtrage se base sur la syntaxe suivante. Dans ce cas, seuls les utilisateurs ayant pour uid ycolmant ou bourges auront accès et verront l'interface visée.

```
<authorization operator="or">
 <allowed attribute="uid" value="ycolmant"/>
 <allowed attribute="uid" value="bourges"/>
</authorization>
```
Il est possible de configurer plusieurs balises authorization à la suite. Dans ce cas, l'utilisateur aura accès si il répond à au moins un des 2 filtres.

#### **operator**

Cet attribut de la balise authorization a la valeur **or** ou **and** suivant que l'on utilise l'opération "ou" ou "et". Cette opération se fait sur l'ensemble des balises **allowed** contenues dans **authorization**.

#### **allowed**

Cette balise permet de spécifier une partie du filtre sur un attribut. L'utilisateur répond bien à ce filtre si son attribut contenu dans **attribute** a bien la valeur contenue dans **value**. Si l'opérateur **or** est utilisé, il faut que l'utilisateur réponde au minimum à un **allowed**, si c'est un **and**, il faut qu'il réponse à tous les **allowed**. Il est possible de faire ce filtrage sur un nom de groupe du portail. En effet, en utilisant pour attribut la valeur **attribute="portal\_group"**, le filtrage sera fait sur le groupe de l'utilisateur. Par exemple, **<allowed attribute="portal\_group" value="pags.mon\_groupe"/>** fera un fitrage pour tous les utilisateurs qui font partie du groupe **pags.mon\_groupe**.

#### **Lien vers les documents dans la liste des résultats de recherche**

Les différents formats de métadonnées sont identifiés par le namespace XML du document. Pour chaque format, donc pour chaque namespace, il est nécessaire d'indiquer quelle est la métadonnée qui contient les URL des documents référencés par la fiche de métadonnées. C'est le but de la balise **href\_formats**. Celle-ci est composée de plusieurs sous-balises **format** pour chaque format de métadonnée. Voici un exemple où on définit les métadonnées pour le LOM et le Dublin Core:

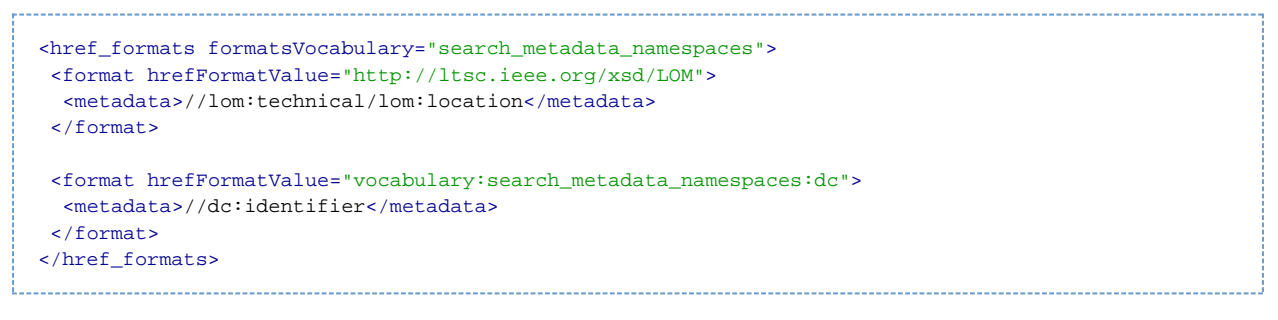

Voyons en détail les différents attributs de configuration: **formatsVocabulary**

> L'affichage des notices necessite la résolution d'un identifiant de format de métadonnées. Le paramètre **formatsVocabulary** est donc l'identifiant du vocabulaire qui contient tous les formats de métadonnées.

#### **hrefFormatValue**

Cet attribut permet d'identifier le namespace du format de métadonnées XML. La valeur peut donc être simplement ce namespace, ou il peut être déduit d'un vocabulaire. La syntaxe est alors **hrefFormatValue="vocabulary:identifiant\_vocabulaire:identifiant\_categorie"** où identifiant\_vocabulaire est l'identifiant du vocabulaire distant et identifiant\_categorie est l'identifiant de la catégorie dans le vocabulaire où se trouve le(s) namespace(s) souhaité(s).

Chaque balise **metadata** contient elle la métadonnée où se trouve le lien du document.

### **Les modes de recherche simple**

En plus des interfaces de recherche décrites ci-dessus, il existe différentes possibilités d'effectuer des "recherches simples".

## **Champ de recherche simple accessible sur toutes les pages**

Il est prévu dans l'interface de pouvoir lancer facilement une recherche depuis un champ accessible sur toutes les pages de l'interface. On appele ce mode recherche simple. Son fonctionnement est simple: ce champ n'est en réalité qu'un pointeur vers un champ de recherche d'un formulaire avancé configuré au préalable. En lançant une recherche depuis ce formulaire, vous lancez concrêtement une recherche depuis le champ de saisie pointé.

Pour configurer ce mode, vous devez changer les paramètres suivants:

<simple\_search menu\_key="menu\_test" search\_key="advanced\_test" field\_id="field\_test"/> 

## **menu\_key**

Cet attribut doit donc contenir la clef du menu de recherche (défini dans **config.xml**) contenant la recherche avancée souhaitée.

## **search\_key**

Cette variable doit donc contenir la clef du sous-menu de recherche avancée souhaité.

#### **field\_id**

 $\mathbf{I}$ 

Ceci est l'identifiant du champ de recherche. Vous l'avez défini dans la configuration du formulaire avancé dans le dossier **advanced**. Il correspond à l'attribut **id** d'une balise **field**. Dans le cas présent, il est souvent préférable que ce champ soit l'aggrégation de plusieurs métadonnées pour pouvoir lancer une recherche large (titre, description, auteur, etc.).

Notons que cette configuration génère un formulaire HTML dans toutes les interfaces. Vous pouvez visualiser ce formulaire en regardant le code source d'une des pages de l'application. Vous pouvez donc si vous le souhaitez intégrer ce formulaire dans une autre page web pour rebondir vers cette recherche (uniquement dans le cas d'un déploiement en mode servlet).

Voici un exemple de formulaire généré dans lequel il faut compléter les paramètres en caractère gars:

```
<form name="simple_search_form" method="get" action=
"http://[HOST_SEARCH]:[PORT_SEARCH]/[CONTEXT_SEARCH]/simple-search.html">
 Recherche simple:<br/>
<input type="hidden" name="menuKey" value="menu_test"/>
 <input type="hidden" name="submenuKey" value="advanced_test"/>
<input type="hidden" name="fieldId" value="field_test"/>
<input class="input-text" name="light-request" size="20" type="text"/>
<input class="searchButton" value="OK" type="submit"/>
</form>
```
## **Recherche des nouveautés accessible sur toutes les pages**

Tout comme le champ de recherche simple, il est possible d'avoir un lien sur toutes les pages vers la recherche de nouveautés. Ce lien n'est en fait qu'un pointeur vers le formulaire de recherche par date que vous aurez désigné.

Pour cela, vous devez renseigner les paramètres suivants:

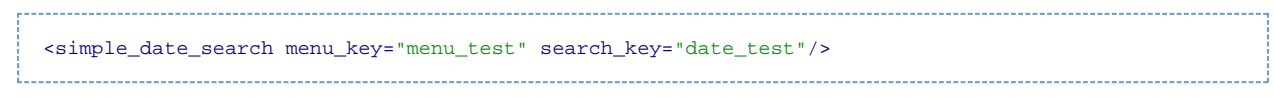

## **menu\_key**

Cet attribut doit donc contenir la clef du menu de recherche (défini dans **config.xml**) contenant la recherche par date souhaitée.

#### **search\_key**

Cette variable doit donc contenir la clef du sous-menu de recherche par date souhaité.

#### **Plugin OpenSearch pour Firefox (à partir de la version 2) et Internet Explorer (à partir de la version 7)**

OpenSearch est une collection de technologies permettant à des sites webs et des moteurs de recherche de publier des résultats de recherche dans un format standardisé ([http://www.opensearch.org\)](http://www.opensearch.org). Il permet l'intégration de plugins de recherche dans différents navigateurs comme Firefox 2 et Internet Explorer 7 à la manière des plugins Google.

Son fonctionnement est simple: on stocke sur le serveur des définitions de formulaires de recherche en XML au format OpenSearch. Ces fichiers sont référencés dans l'en-tête HEAD des pages HTML:

```
<link rel="search" type="application/opensearchdescription+xml" title="Recherche simple de mon
établissement" href="....../opensearch/ma_recherche.xml"/>
```
Ceci permet alors au navigateur de détecter automatiquement qu'un plugin de recherche est disponible sur ce site et il est proposé à l'utilisateur. Il n'a plus qu'à l'intégrer à son navigateur. A partir de ce moment, l'utilisateur pourra lancer une recherche depuis son navigateur en rebondissant sur le moteur de recherche ORI-OAI.

La configuration est la suivante dans le fichier **config.xml** :

```
<open_search>
<link title="Recherche de ressources pédagogiques" file="lom.xml"/>
<link title="Recherche de thèses" file="tef.xml"/>
</open_search>
```
Il est possible de mettre plusieurs balises **link** dans la configuration pour rendre disponibles plusieurs types de recherche.

#### **title**

Le titre affiché pour ce plugin dans le navigateur au moment de la sélection.

#### **file**

Le nom du fichier de configuration OpenSearch contenu dans le dossier **opensearch**.

Voyons maintenant la configuration d'un plugin OpenSearch compatible Firefox 2 et Internet Explorer 7 (Vous pouvez plus de documentation pour la création de ces plugins pour Firefox 2 notamment à cette adresse: <http://www.gatellier.be/blog/plugin-recherche-opensearch-firefox2> .).

Ces fichiers sont stockés dans le dossier **opensearch** de votre configuration personnalisée.

```
<?xml version="1.0" encoding="iso-8859-1"?>
 <OpenSearchDescription xmlns="http://a9.com/-/spec/opensearch/1.1/" xmlns:moz=
"http://www.mozilla.org/2006/browser/search/">
 <ShortName>Recherche de ressources pédagogiques</ShortName>
 <Description>Recherche sur des ressources pédagogiques de l'Université de Test</Description>
 <Contact>[SMTP_ADMINISTRATOR_MAIL]</Contact>
 <InputEncoding>iso-8859-1</InputEncoding>
 <Image width="16" height="16">data:image/x-icon;base64,AAABAAEAEBAAAAEAIABoBAA......</Image>
 <Url template=
"http://[HOST_SBARCH]:[PORT_SBARCH]/[CONTEXT_SEARCH]/simple-search.html?menuKey=menu_test&amp:submenutype="text/html"/>
 <moz:SearchForm>http://[HOST_SEARCH]:[PORT_SEARCH]</moz:SearchForm>
</OpenSearchDescription>
```
# **ShortName**

Le nom court du plugin qui est affiché dans le navigateur.

# **Description**

La description du plugin.

# $\mathbf{I}$ **Contact**  $\mathbf{I}$

L'adresse d'un contact.

## **Image**

On renseigne ici le logo (.ico) qui est affiché dans le champ de recherche, il peut être de 2 types:

On donne un lien vers une icône sur un serveur web:

```
<Image height="16" width="16" type="image/x-icon">
http://example.com/favicon.ico</Image>
```
On converti l'icône en base64 et on l'ajoute dans le fichier de configuration:

<Image width="16" height="16"> data:image/x-icon;base64,AAABAAEAEBAAAAEAIABoBAA......</Image>

Un exemple d'outil en ligne pour la conversion d'images:<http://www.motobit.com/util/base64-decoder-encoder.asp>

### **Url**

On définit ici l'URL de recherche. Cette URL est de ce type:

http: //[HOST\_SEARCH]:[PORT\_SEARCH]/[CONTEXT\_SEARCH]/simple-search.html?menuKey=menu\_test&amp,

## Les paramètres à remplacer signifient: **[HOST\_SEARCH]:[PORT\_SEARCH]/[CONTEXT\_SEARCH]**

L'adresse, le port et le contexte de déploiement de la servlet de recherche ORI-OAI.

# **menu\_test**

Cet attribut est contenir la clef du menu de recherche (défini dans **config.xml**) contenant la recherche avancée souhaitée.  $\mathbf{I}$ 

# **advanced\_test**

Cette variable est la clef du sous-menu de recherche avancée souhaité.

# **field\_test**

Ceci est l'identifiant du champ de recherche. Vous l'avez défini dans la configuration du formulaire avancé dans le dossier **advanced**. Il correspond à l'attribut **id** d'une balise **field**. Dans le cas présent, il est souvent préférable que ce champ soit l'aggrégation de plusieurs métadonnées pour pouvoir lancer une recherche large (titre, description, auteur, etc.).

#### **moz:SearchForm**

Un lien vers le site institutionnel de votre établissement ou tout pointeur que vous voulez voir apparaître depuis Firefox 2.

#### **Les formats de métadonnées supportés**

Dans cette section, nous allons voir comment définir tous les formats de métadonnées supportés dans l'application en vue d'afficher la fiche de métadonnées.

Il ne faut définir ici que tous les formats dont on veut afficher la fiche de métadonnées. Pour un format où on n'affiche que Ж l'ensemble des résultats de requête sans donner un lien vers l'affichage complet de la fiche, il n'est pas nécessaire de configurer cette partie.

Le bloc de configuration de cette partie se présente sous cette forme:

```
<notice_formats>
<format formatMetadataValue="vocabulary:search_metadata_namespaces:lom" prefix="lom" xsl=
"lom.xsl" headXsl="lom.xsl">
  <metadata format="...">...</metadata>
</format>
<format ...>
 ...
</format>
<notice_formats>
```
Le principe est de définir une balise **format** par format à supporter. Pour chacune de ces balises, on créé des sous-balises **metadata** pour chaque métadonnée que l'on veut transformer avant son affichage. Typiquement si l'on veut traduire un terme de la fiche ou modifier un format de date. C'est ici un principe semblable au formats que l'on définit dans les champs de résultats **result\_field**.

## **Configuration des formats**

Les attributs de la balise **format** sont les suivants:

## **formatMetadataValue**

On renseigne ici le namespace du format de métadonnées que l'on veut supporter. On peut avoir 2 types de configuration:

- **formatMetadataValue="http://ltsc.ieee.org/xsd/LOM"** : on renseigne directement le namespace. Dans le cas d'un format où plusieurs namespaces sont disponibles (dans le cas de changement de version par exemple), on peut avoir la syntaxe\_formatMetadataValue="namespace\_1\_**|**namespace\_2**|**namespace\_3".
- **formatMetadataValue="vocabulary:identifiant\_vocabulaire:identifiant\_categorie" où identifiant\_vocabulaire** est l'identifiant du vocabulaire distant et identifiant\_categorie est l'identifiant de la catégorie dans le vocabulaire où se trouve le(s) namespace(s) souhaité(s)

# **prefix**  $\mathbf l$

On renseigne le préfixe XML correspondant au namespace.

# **xsl**

L'affichage de la fiche de métadonnées se fait par transformation XSLT. Dans ce paramètre, on renseigne donc le fichier de transformation XSL qui se trouve lui-même dans le dossier **webapp/WEB-INF/xsl**. Voir la Section "Transformation XSL des fiches de métadonnées" pour la configuration de ce fichier XSL. Dans la distribution, il existe 2 affichages possibles pour la notice LOM et Dublin Core: **lom.xsl** et **dc.xsl**.

#### **headXsl**

Ce champ permet de spécifier la XSL à utiliser pour afficher le bloc HEAD de la page HTML rendue lors de l'affichage d'une notice. Ce champ est OBLIGATOIRE. La XSL renseignée ici permet de spécifier le champ **title** et les **metakeywords** et **description**. Le fichier donné en configuration doit obligatoirement se trouver dans le dossier **webapp/WEB-INF/xsl/head**. Dans cette distribution, les XSL du LOM et Dublin Core sont disponibles: respectivement **lom.xsl** et **dc.xsl**.

Il est possible de définir des espaces de noms supplémentaires dans cette configuration en utilisant la balise **additional\_ns**. Ceci peut être utilisé dans le cas d'un format utilisant plusieurs espaces de noms ou si vous avez ajouté un espace de nom dans un format existant. Ceux-ci doivent obligatoirement être définis pour qu'ils soient traités lors de la transformation XSLT qui permet le rendu de la fiche de métadonnées complète. Sans la définition des ces espaces supplémentaires, vous ne pourrez pas faire apparaître les champs liés à ces espaces dans le moteur de recherche. La balise **additional\_ns** est répétable. Elle contient les attributs suivants: **prefix**

 $\mathbf{I}$ On renseigne le préfixe XML correspondant au namespace.

# **namespaceUri**

Correspond au namespace.

## **showXmlLink**

Permet de dire si on souhaite proposer la visualisation de la fiche XML dans son état d'origine au niveau de l'interface de recherche. **true** pour une visualisation, **false** sinon. La valeur par défaut est **true**.

Chaque balise **metadata** permet de configurer une transformation avant affichage des métadonnées. Les attributs et configurations possibles sont les suivants:

# **Attribut format**

Ceci renseigne le format du champ que l'on veut transformer. Il peut y avoir plusieurs types différents:

- **format="date:dd-MM-yyyy"** pour transformer une date vers le format désiré. En prenant la configuration citée ici, le 22 juin 2005 sera affiché comme 22-06-2005.
- **format="vocabulary:identifiant\_vocabulaire"**. Dans ce cas, la valeur retrouvée est cherchée en correspondance dans les valeurs du vocabulaire choisi. Lorsque cette valeur est trouvée, on affiche le libellé correspondant dans la langue sélectionnée dans l'interface. Par exemple, on spécifiera comme ceci le vocabulaire des langues: **format="vocabulary:search\_languages"**. Ceci peut être utilisée dans le cas de l'affichage de la langue de saisie d'une ressource pédagogique. Si la valeur fr-FR est retrouvée, elle sera automatiquement traduite en Français si on affiche en français, ou French si on affiche en anglais, etc.
- **format="size:search\_traduction\_size"** permet d'afficher une taille de fichiers en octets. search\_traduction\_size étant le vocabulaire permettant de traduire les termes bytes, Kb, Mb, etc.
- **format="time:search\_traduction\_time"** permet d'afficher une durée de type P1Y2M3DT4H5M6S. search\_traduction\_time étant le vocabulaire permettant de traduire les termes year, month, hour, etc.
- **format="vcard"**. On indique ici que la métadonnée contient une vcard. Cette vcard est alors transformée en XML dans la fiche de métadonnée avant d'être fournie à la XSL. La XSL peut alors afficher tout ou partie de cette vcard en XML.

#### **Attribut metadataDateFormat**

Cet attribut permet de dire dans quel format est stockée la date. Par exemple **metadataDateFormat="yyyy-MM-dd"**. Pour dire que la métadonnée que l'on récupère est de la forme 2005-06-22 .

#### **Contenu de la balise**

Le contenu est lui un chemin xpath correspondant au chemin de la métadonnée dans la fiche XML ou un nom de métadonnée dans le cas des métadonnées repository, datestamp, etc.

#### **Ajout de liens vers la recherche thématique**

Il est possible pour certaines métadonnées d'ajouter un lien dans l'interface pour rebondir vers une recherche thématique sur celui-ci. Par exemple, lors de l'affichage d'un auteur, on pourra mettre un lien sur son nom pour lancer une recherche thématique uniquement sur ce nom. On peut imaginer la même chose pour les mots-clefs, etc. Ceci se spécifie dans une sous-balise de **metadata:thematic\_link**. Les attributs de **thematic\_link** sont les suivants:

#### **key**

Cette clef doit être unique pour tout le format et est utilisée dans la XSL pour identifier les liens HTML à afficher. Elle sera utilisée par l'attribut **ori-link-key** dans la XSL.

## **thematicMenuKey**

Cette variable doit OBLIGATOIREMENT être couplée à thematicSearchKey. Les 2 variables associées permettent d'aller sélectionner des valeurs pour ce champ depuis une navigation dans une recherche thématique en mode "esclave". Cet attribut doit donc contenir la clef du menu de recherche (défini dans **config.xml**) contenant la recherche thématique souhaitée.

#### **thematicSearchKey**

Cette variable doit donc contenir la clef du sous-menu de recherche thématique souhaité.

#### showAbsoluteLink

Vaut **true** ou **false** que l'on veuille mettre le lien complet vers la recherche thématique ou non. Si **true**, on affichera par exemple: J > Ja > James. En revanche, si **false**, on affichera uniquement le dernier niveau: James .

#### **vcardAttribute**

Dans le cas où la métadonnées est une vcard, on spécifie ici l'attribut de cette vcard sur lequel on veut construire le lien.

## **Ajout de liens versune autre notice**

Il est possible pour certaines métadonnées d'ajouter un lien dans l'interface pour rebondir vers une autre notice. Par exemple, lors de l'utilisation des relations dans le format LOM. Le concept est le suivant:

- Une fiche A contient une métadonnée /mon/xpath/M1 qui a pour valeur 123
- Cette même fiche A contient une métadonnée /mon/xpath/ML qui a pour valeur le libellé correspondant à la

métadonnée /mon/xpath/M1

- Une fiche B contient une métadonnée /monautrexpath/M2 qui a pour valeur 123
- Nous pouvons donc proposer dans l'affichage de A un lien vers la fiche unique B par la configuration suivante:

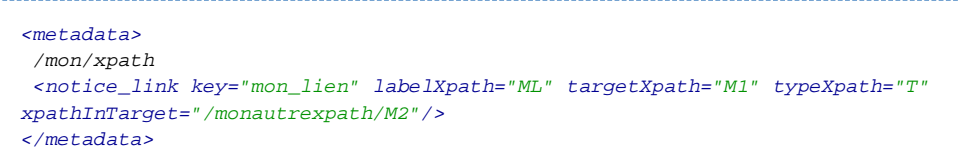

Ceci se spécifie dans une sous-balise de **metadata:notice\_link**. Les attributs de **notice\_link** sont les suivants:

#### **key**

Cette clef doit être unique pour tout le format et est utilisée dans la XSL pour identifier les liens HTML à afficher. Elle sera utilisée par l'attribut **ori-notice-link-key** dans la XSL.

### **labelXpath**

Cette variable permet de dire le xpath où se trouve le libellé à afficher sur le lien dans la fiche d'origine. Attention, le xpath est relatif au xpath défini dans la balise **metadata**.

# **typeXpath**  $\mathbf{I}$

Cette variable doit contenir le xpath dans lequel se trouve la valeur qui permettra de définir le type de relation.

#### **targetXpath**

Cette variable doit contenir le xpath dans lequel se trouve la valeur qui permettra de rebondir vers l'autre fiche. Attention, le xpath est relatif au xpath défini dans la balise **metadata**.

#### **xpathInTarget**

Cette variable contient le xpath ABSOLU où se trouve la valeur désirée dans la fiche visée.

# Exemple de la relation haspart du LOM: <metadata> //lom:relation[lom:kind/lom:value='haspart'] <notice\_link key="lom\_haspart" labelXpath= "lom:resource/lom:description/lom:string[starts-with(@language,'fr')]" targetXpath= "lom:resource/lom:identifier/lom:entry" xpathInTarget= "//lom:general/lom:identifier/lom:entry"/> </metadata>

# <span id="page-30-0"></span>**Dossier i18n : Personnalisation des messages et libellés**

Tous les messages et libellés de la configuration de recherche personnalisée sont stockés dans des bundles i18n dans le dossier **i18n**. Il y a 3 différents fichiers: **menus\_XX.properties**, **forms\_XX.properties** et **custom\_XX.properties** où XX représentent les codes de langues. Les différents fichiers doivent donc être disponibles pour chaque langue que l'on souhaite gérer dans l'application.

Tous les fichiers sont décrits en français et en anglais dans cette distribution. Voyons en détail comment sont construits ces fichiers.

#### **menus\_XX.properties**

Ce fichier contient les libellés liés aux différents menus de recherche. Vous pouvez les adapter ou l'agrémenter si vous ajouter de nouvelles interfaces de recherche.

On notera dans la suite:

- menuKey la clef d'un menu de recherche saisie dans **conf/search/(ma configuration)/config.xml**, **à modifier** en fonction du menu que l'on configure
- submenuKey la clef d'un formulaire de recherche **à modifier**
- resultFieldKey la clef d'un champ de résultat de recherche **à modifier**

Le libellé d'un menu de recherche est construit comme suit:

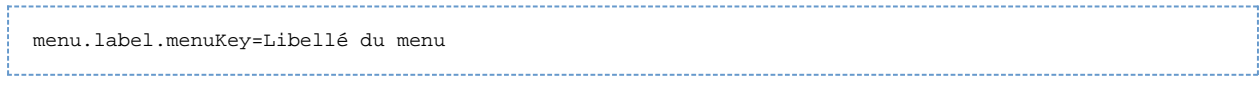

Les interfaces de recherche sont définies quant à elles comme ceci:

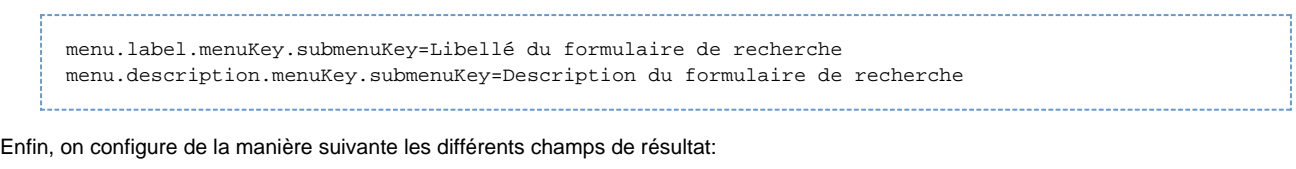

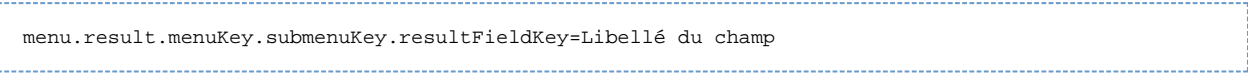

## **forms\_XX.properties**

Ce fichier permet de configurer tous les messages liés aux formulaires de recherche avancée.

On notera dans la suite:

- menuKey la clef d'un menu de recherche avancée saisie dans **conf/search/(ma configuration)/config.xml**, **à modifier** en fonction du menu que l'on configure
- submenuKey la clef d'un formulaire de recherche avancée **à modifier**
- groupId l'identifiant d'une balise **group à modifier**
- fieldId l'identifiant d'une balise **field à modifier**

Tous les paramètres suivants sont obligatoires. Si vous ne voulez pas de messages dans certains cas, définissez la valeur avec une chaîne vide.

Le libellé d'un groupe de champs se configure comme ceci:

menu.form.label.menuKey.submenuKey.groupId=Libellé du groupe de champs de recherche

Les champs de recherche sont eux configurés comme ceci:

menu.form.label.menuKey.submenuKey.fieldId=Libellé du champ de recherche menu.form.comment.menuKey.submenuKey.fieldId=Commentaire, aide sur le champ de recherche

## **custom\_XX.properties**

Contient tous les messages que vous souhaitez surcharger par rapport aux messages par défaut. En effet, tous les messages génériques de l'application sont stockés dans les fichiers du dossier **conf/properties/i18n**.

Si vous souhaitez modifier un ou plusieurs de ces libellés, vous n'avez qu'à reprendre ces clefs de messages dans custom\_XX.properties et modifier le libellé.

Ces nouveaux messages sont donc utilisés à la place des messages par défaut.

# <span id="page-31-0"></span>**Dossier stylesheets : surcharge des pages HTML générées**

Dans certains cas, il est nécessaire de modifier les JSP utilisées lors de la génération des pages HTML du moteur de recherche. Les JSP par défaut peuvent donc être surchargées **en les copiant** depuis le dossier webapps/WEB-INF/stylesheets vers le **dossier stylesheets de votre configuration**. **Attention** l'arborescence des fichiers surchargés doit rester la même entre **webapps/WEB-INF/stylesheets** et **stylesheets**.

# <span id="page-31-1"></span>**Dossier xsl: transformation XSL des fiches de métadonnées**

Afin de personnaliser vos fichiers XSL de transformation ou ajouter de nouveaux formats, il est recommandé de regarder les formats fournits avec l'application.

Toutefois, nous pouvons voir que les messages liés à l'internationalisation doivent êtres passés en paramètre des XSL. Ces messages doivent être déclarés en en-tête de la XSL sous forme de balises comme l'exemple **<xsl:param name="xsl.lom.url"/>** où xsl.lom.url est la clef du message (c.f. la Section "Personnalisation des messages et libellés") saisie dans les différents bundles de langues. Le passage des paramètres est effectué au niveau de la JSP **webapps/WEB-INF/stylesheets/notice/notice.jsp** par des balises de la forme:

<x:param name="xsl.lom.url"> <fmt:message key="xsl.lom.url"/> </x:param>

où <fmt:message key="xsl.lom.url"/> représente la récupération du message dans les différents bundles en fonction de la langue et <x:param name="xsl.lom.url">...</x:param> effectue ce passage à la XSL.

La construction des liens vers des recherches thématiques nécessite aussi une petite explication. En effet, lors de la configuration des différents formats (Section "Configuration des formats"), la fiche XML est modifiée pour voir apparaître tous les paramètres nécessaires à la construction du lien. Une métadonnée dont le xpath serait general/keyword deviendrait alors:

```
<general>
 <keyword ori-link-key="..." ori-menuKey="..." ori-submenuKey="..." ori-id="..." ori-label="...">
Valeur d'origine</keyword>
</general>
```
#### où: **ori-link-key**

la clef définie dans la configuration de la métadonnée dans le format

#### **ori-menuKey**

valeur de thematicMenuKey de la configuration

#### **ori-submenuKey**

valeur de thematicSearchKey

## **ori-id**

l'identifiant de la catégorie du vocabulaire qui correspond à la valeur retrouvée dans la fiche de métadonnée

## **ori-label**

 $\mathbf{I}$ le libellé traduit correspondant à la valeur initiale et trouvée dans le vocabulaire en fonction de la langue de l'utilisateur

Un exemple de lien généré peut être le suivant:

```
<a href="http:
//[HOST_SEARCH]:[PORT_SEARCH]/[CONTEXT_SEARCH]/thematic-search.html?menuKey={@ori-menuKey}&submen
><xsl:value-of select="@ori-label"/></a>
```
# <span id="page-32-0"></span>**Personnalisation des interfaces graphiques**

Un skin personnalisé est représenté par un dossier dans **conf/skins**. Il en existe plusieurs par défaut (le nom du dossier commence par default). Certains proviennent aussi des membres de la communauté ORI-OAI (le nom commence par contrib). Nous vous encourageons à contribuer et à nous fournir vos skins. Nous les proposerons alors aux utilisateurs afin de faciliter de travail de configuration. Reportez-vous pour cela à la [page suivante de notre site.](http://www.ori-oai.org/display/extranet/Moteur+de+recherche+%28ori-oai-search%29)

Vous avez le choix entre :

- utiliser un des skins proposés par défaut
- modifier un des skins par défaut. Dans ce cas, nous vous conseillons de copier le skin d'origine en le renommant avec un nom spécifique à votre établissement. Ensuite, nous vous conseillons de proposer ce skin à la communauté
- créer un skin en partant de zéro, mais le travail sera plus fastidieux

Un dossier de skin est composé comme suit:

- Dossier **css** : Ce dossier contient toutes les CSS utilisées dans votre skin. Le fichier **css/ori-oai-search.css** est obligatoire.
- Dossier **i18n** : Tous les libellés propres au skin sont définis dans ce dossier. Il est possible de surcharger également des bundles de message définis par défaut dans ORI-OAI. Pour cela, il faut les définir dans les fichiers **custom\_skin\_XX.properties**. Ces messages seront donc prioritaires sur ceux définis par défaut.
- Dossier **media** : Ce dossier contient toutes les images utilisées dans le skin.
- Dossier **stylesheets** : Dans certains cas, il est nécessaire de modifier les JSP utilisées lors de la génération des pages HTML du moteur de recherche. Les JSP par défaut peuvent donc être surchargées en les copiant depuis le dossier **webapps/WEB-INF/stylesheets** vers le dossier stylesheets de votre configuration. Attention l'arborescence des fichiers surchargés doit rester la même entre webapps/WEB-INF/stylesheets et stylesheets.
- Dossier **xsl** : Tout comme il est possible d'ajouter ou de surcharger certaines JSP, il est possible de le faire avec les XSL utilisées lors de l'affichage d'une fiche de métadonnées.

Dans ori-oai-search, plusieurs skins sont proposés par défaut :

- **default\_gray** : skin proposé par défaut reprenant le bandeau ORI-OAI et un fond gris
- **default\_blue-old** : look approchant celui de l'ancien site institutionnel du projet
- **contrib\_portlet-uvhc** : skin défini pour la version portlet de l'université de Valenciennes
- **contrib\_unr-npdc** : skin utilisé sur le site<http://www.unr-npdc.org>

Toutes les interfaces ont été conçues pour pouvoir être au maximum modifiées depuis la CSS. Chacun de ces thèmes contient donc une CSS qui se trouve dans le dossier **css**.

Dans le cas où les configurations des CSS ne sont pas suffisantes pour personnaliser les pages, il faudra surcharger les JSP de génération des interfaces qui se trouvent dans le dossier **stylesheets** de chaque skin.

Dans le cas où vous souhaitez pousser la modification d'autres JSP il vous suffit de surcharger les JSP d'origine en les écrasant depuis le

dossier **stylesheets** du skin sélectionné. Dans ces cas là, faites un copier/coller de la JSP en respectant bien la même structure de dossier dans le dossier theme.

Par exemple, pour surcharger le comportement de la JSP documents-results.jsp:

- Copiez le fichier **webapp/WEB-INF/stylesheets/results/documents-results.jsp** vers **conf/skins/votre\_skin/stylesheets/results/documents-results.jsp**
- Modifiez ce nouveau fichier qui surchargera le fichier d'origine lors du déploiement

```
Lors d'un déploiement en mode portlet dans un ENT par exemple, aucun en-tête HTML n'est généré par l'application. En effe
HTML généré par la portlet ori-oai-search est intégré dans un environnement autre. Dans ce cas, aucune CSS n'est associée
défaut à votre interface. Il est donc impératif d'ajouter le lien vers votre CSS ori-oai-search.css depuis l'en-tête HEAD de votre
moteur de portlet.
Dans le cas de l'ENT ESUP Portail, vous pouvez par exemple importer la CSS de ori-oai-search depuis la CSS ???_portlet.
du dossier 
VOTRE_CHEMIN/uPortal/media/org/jasig/portal/layout/AL_TabColumn/integratedModes/VOTRE_DOSSIER_DE_SKIN
comme ceci:
      @import url("../../../../../../../../../../[CONTEXT_SEARCH]/css/ori-oai-search.css");
Où le nombre de sauts dans l'arborescence est à personnaliser selon votre cas.
```
# <span id="page-33-0"></span>**Test**

Vous pouvez tester la bonne configuration du module et l'accès aux interfaces de recherche en allant sur :

```
http://[HOST_INSTALL]:8184/ori-oai-search
```
Notez que l'index est vide à cette étape, vous ne trouverez donc aucune ressource lors de la recherche.

# <span id="page-33-1"></span>**Aspects pratiques**

# **Fonctionnalités diverses**

En plus des différentes fonctionnalités qui ont été décrites dans ce document, il existe d'autres fonctions très utiles: **sitemap**

Il existe la possibilité en mode servlet de générer un sitemap dynamique pour une meilleure indexation de votre site par des moteurs de recherche de type google par exemple. Ce sitemap est accessible par

http:// [HOST\_SEARCH]:[PORT\_SEARCH]/[CONTEXT\_SEARCH]/sitemap.xml

### **listing de toutes les ressources**

En mode de recherche thématique classique, il est possible de lister toutes les ressources de l'arborescence dans un fichier au format RTF. Pour cela, il suffit de faire une recherche thématique et de remplacer dans l'adresse de la requète le **.html** en **.rtf**. Un exemple est donc

http:// [HOST\_SEARCH]:[PORT\_SEARCH]/[CONTEXT\_SEARCH]/thematic-search.rtf?menuKey=unt&submenuKey=th

# **Gestion du cache**

Dans cette version du module ori-oai-search, il existe du cache à deux niveaux:

- sur les vocabulaires: les vocabulaires utilisés dans ce modules sont récupérés auprès du module ori-oai-vocabulary. Afin de ne pas solliciter ce dernier trop souvent, les vocabulaires sont alors mis en cache dans le module ori-oai-search
- sur les fiches de métadonnées: lorsqu'une fiche de métadonnée est affichée dans le module ori-oai-search, elle subit plusieurs transformations comme la traduction de certains champs. Afin d'alléger les requêtes, ces fiches sont alors mises en cache dans le

module ori-oai-search.

Le cache est enregistré sur disque dans le dossier [TOMCAT\_HOME]/temp. Les différents fichiers de cache sont:

- **ori-oai-search\_vocabulary.data** et **ori-oai-search\_vocabulary.index** pour le cache sur le vocabulaire
- **ori-oai-search\_notice.data** et **ori-oai-search\_notice.index** pour le cache sur les fiches de métadonnées

Si vous souhaitez vider le cache du module ori-oai-search, il vous suffit donc de supprimer les fichiers correspondant et de redémarrer le serveur Tomcat.

Toute la configuration des caches se fait dans le fichier **conf/properties/ehcache.xml**. Ce fichier contient la définition des paramètres de cache **ori-oai-search\_vocabulary** et **ori-oai-search\_notice**. Vous trouverez la documentation nécessaire à la configuration de ce fichier ici: <http://ehcache.sourceforge.net/EhcacheUserGuide.html#id.s6.3>

Le cache sur les résultats de recherche n'est pas géré au niveau du module ori-oai-search, mais au niveau de **ori-oai-indexing**. Se reporter à la documentation de ce module pour plus de précision.

# <span id="page-34-0"></span>**Utilisation**

Documentation à venir ...